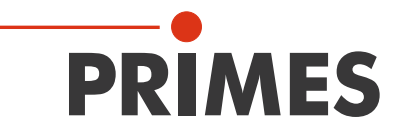

# Originalbetriebsanleitung

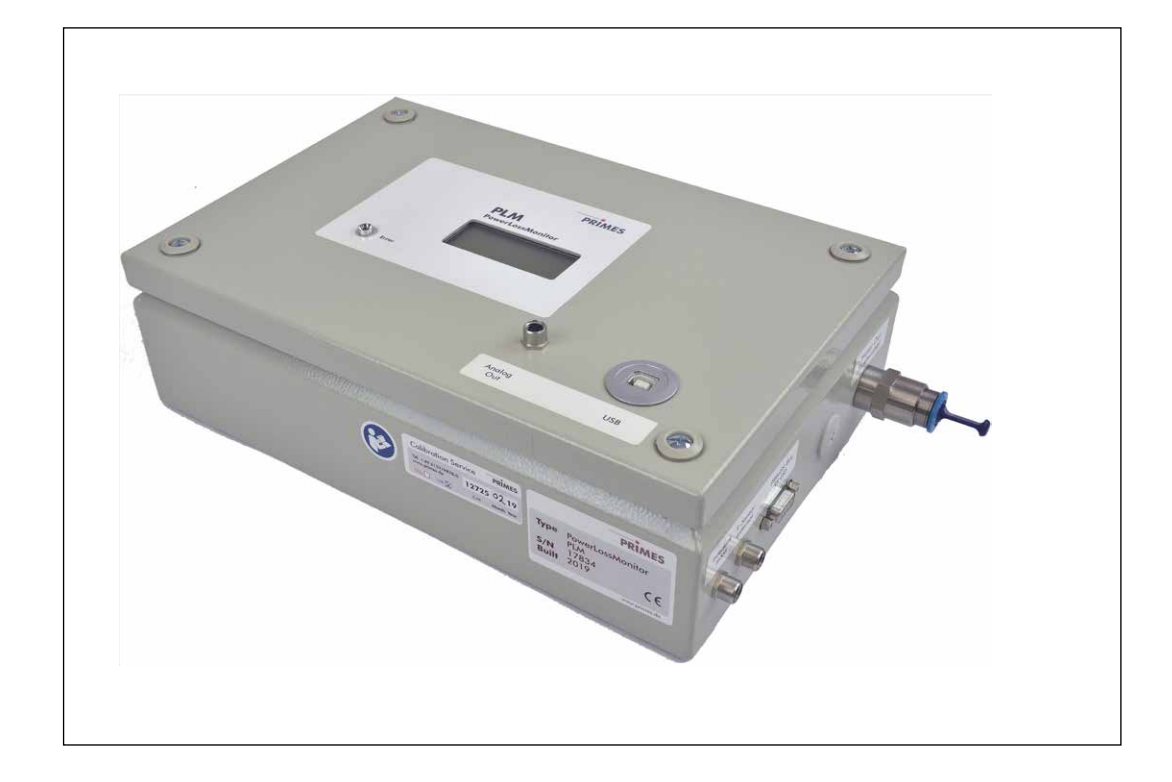

# PowerLossMonitor PLM

PLM 2, PLM 10, PLM 20, PLM 40

PowerMonitorSoftware PMS

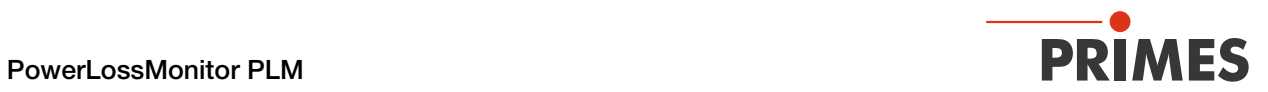

## WICHTIG!

VOR DEM GEBRAUCH SORGFÄLTIG LESEN.

ZUR SPÄTEREN VERWENDUNG AUFBEWAHREN.

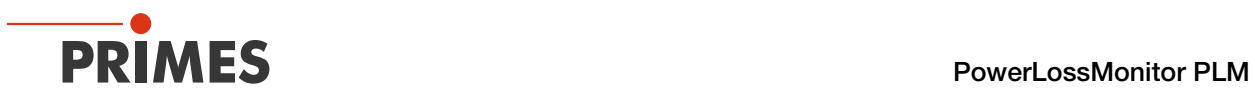

## Inhaltsverzeichnis

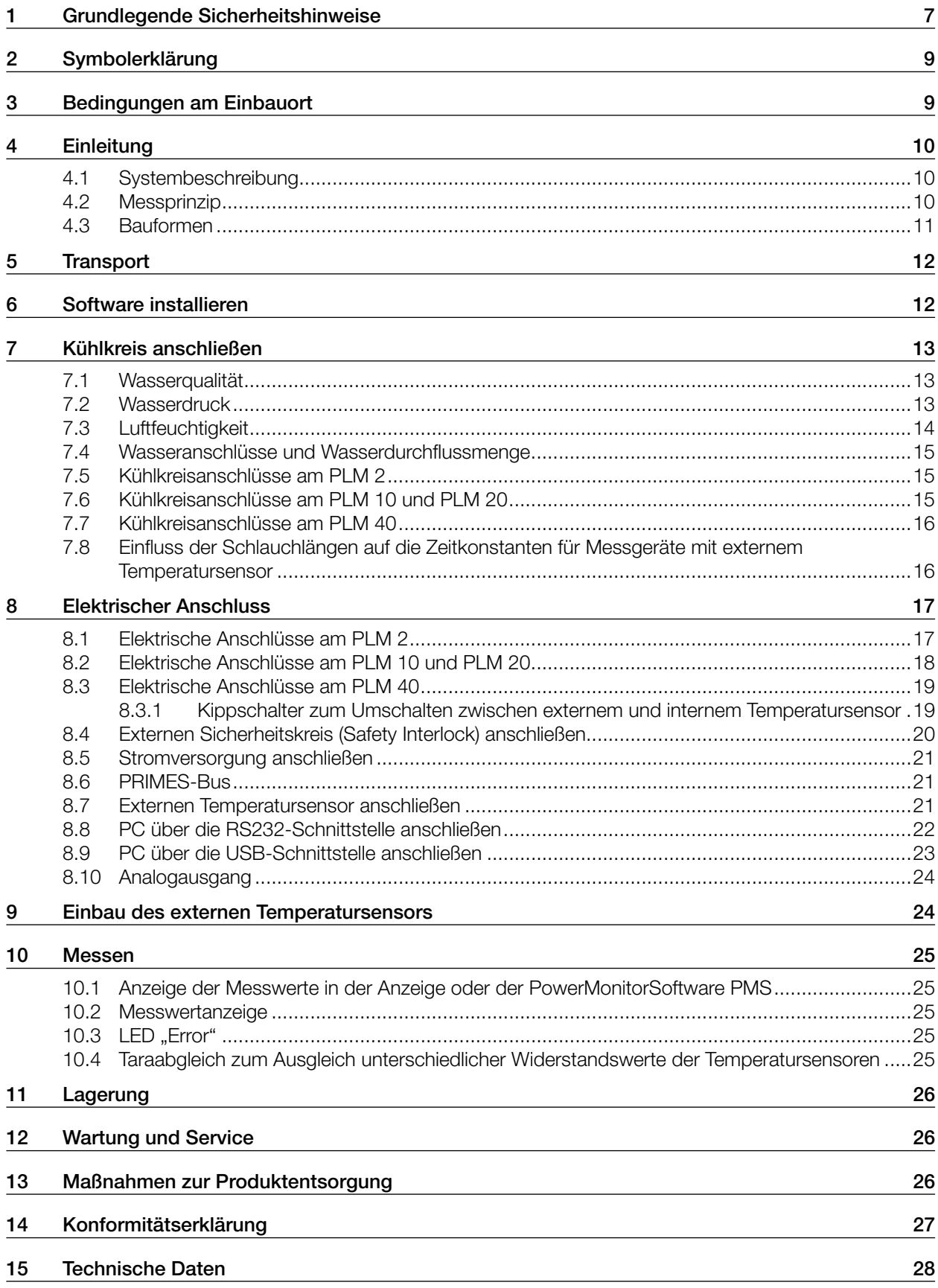

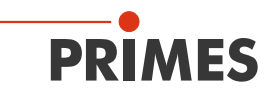

29

#### 16 Abmessungen

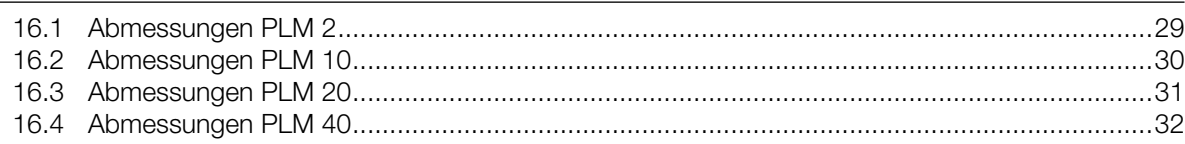

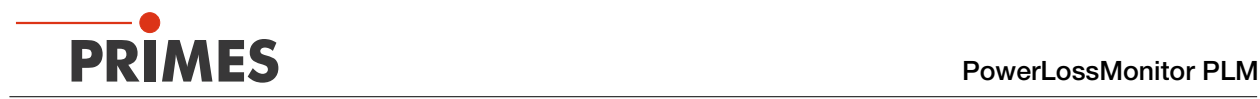

#### PRIMES - das Unternehmen

PRIMES ist ein Hersteller von Messgeräten zur Laserstrahlcharakterisierung. Diese Geräte werden zur Diagnostik von Hochleistungslasern eingesetzt. Das reicht von CO<sub>2</sub>-Lasern über Festkörperlaser bis zu Diodenlasern. Der Wellenlängenbereich von Infrarot bis nahe UV wird abgedeckt. Ein großes Angebot von Messgeräten zur Bestimmung der folgenden Strahlparameter steht zur Verfügung:

- Laserleistung
- Strahlabmessungen und die Strahllage des unfokussierten Strahls
- Strahlabmessungen und die Strahllage des fokussierten Strahls
- Beugungsmaßzahl M<sup>2</sup>

Entwicklung, Produktion und Kalibrierung der Messgeräte erfolgt im Hause PRIMES. So werden optimale Qualität, exzellenter Service und kurze Reaktionszeit sichergestellt. Das ist die Basis, um alle Anforderungen unserer Kunden schnell und zuverlässig zu erfüllen.

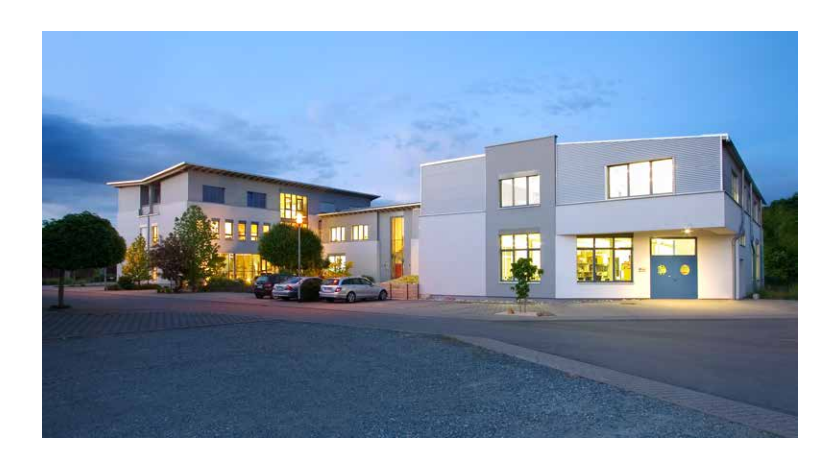

PRIMES GmbH Max-Planck-Str. 2 64319 Pfungstadt Germany

Tel +49 6157 9878-0 info@primes.de www.primes.de

<span id="page-6-0"></span>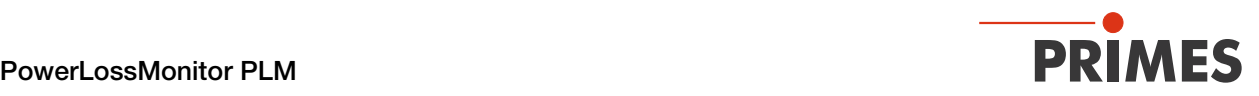

## <span id="page-6-1"></span>1 Grundlegende Sicherheitshinweise

#### Bestimmungsgemäße Verwendung

Der PowerLossMonitor PLM ist ausschließlich dazu gebaut, Leistungsverluste an wassergekühlten optischen Komponenten einer Laserstrahlführung zu bestimmen. Hierbei sind die im Kapitel 15, "Technische Daten", [auf Seite 28](#page-27-1) angegebenen Spezifikationen und Grenzwerte einzuhalten. Jeder darüber hinausgehende Gebrauch gilt als nicht bestimmungsgemäß. Für eine sachgemäße Anwendung des Gerätes müssen unbedingt die Angaben in dieser Betriebsanleitung beachtet werden.

Das Benutzen des Gerätes für nicht vom Hersteller spezifizierten Gebrauch ist strikt untersagt. Das Gerät kann dadurch beschädigt oder zerstört werden. Zudem besteht eine erhöhte gesundheitliche Gefährdung bis hin zu tödlichen Verletzungen. Das Gerät darf nur in der Art und Weise eingesetzt werden, aus der keine potentielle Gefahr für Menschen entsteht.

Das Gerät selbst emittiert keine Laserstrahlung. Jedoch wird das Gerät in unmittelbarer Nähe von Laserstrahlsystemen eingebaut. Deshalb sind die geltenden Sicherheitsbestimmungen zu beachten und erforderliche Schutzmaßnahmen zu treffen.

Im Messbetrieb muss der externe Sicherheitskreis (Safety Interlock) der Lasersteuerung mit dem Gerät verbunden sein.

#### Geltende Sicherheitsbestimmungen beachten

Beachten Sie die nationalen und internationalen Bestimmungen und Normen von ISO/CEN sowie die Vorschriften der Berufsgenossenschaft. Nationale Grundlage der Sicherheitsbestimmungen ist die Arbeitsschutzverordnung zu künstlicher optischer Strahlung – OstrV und darauf basierend die Technischen Regeln zur Arbeitsschutzverordnung zu künstlicher optischer Strahlung (TROS Laserstrahlung), welche frühere Vorschriften wie z. B. die BGV B2 – Unfallverhütungsvorschrift Laserstrahlung ersetzt.

#### Erforderliche Schutzmaßnahmen treffen

Wenn sich Personen in der Gefahrenzone sichtbarer oder unsichtbarer Laserstrahlung aufhalten, z. B. an nur teilweise abgedeckten Lasersystemen, offenen Strahlführungssystemen und Laserbearbeitungsbereichen, sind folgende Schutzmaßnahmen zu treffen:

- Schließen Sie den externen Sicherheitskreis (Safety Interlock) der Lasersteuerung an das Gerät an. Prüfen Sie die ordnungsgemäße Abschaltung des Lasers im Fehlerfall durch den externen Sicherheitskreis (Safety Interlock).
- Tragen Sie Laserschutzbrillen, die an die verwendete Leistung, Leistungsdichte, Laserwellenlänge und Betriebsart der Laserstrahlquelle angepasst sind.
- Je nach Laserquelle kann das Tragen von geeigneter Schutzkleidung oder Schutzhandschuhen notwendig sein.
- Schützen Sie sich vor direkter Laserstrahlung, Streureflexen sowie vor Strahlen, die durch die Laserstrahlung generiert werden (z. B. durch geeignete trennende Schutzeinrichtungen oder auch durch Abschwächung dieser Strahlung auf ein unbedenkliches Niveau).
- Verwenden Sie Strahlführungs- bzw. Strahlabsorberelemente, die keine gefährlichen Stoffe freisetzen sobald sie mit der Laserstrahlung beaufschlagt werden und die dem Strahl hinreichend widerstehen können.
- Installieren Sie Sicherheitsschalter und/oder Notfallsicherheitsmechanismen, die das unverzügliche Schließen des Verschlusses am Laser ermöglichen.

#### Qualifiziertes Personal einsetzen

Das Gerät darf ausschließlich durch Fachpersonal bedient werden. Das Fachpersonal muss in die Montage und Bedienung des Gerätes eingewiesen sein und grundlegende Kenntnisse über die Arbeit mit Hochleistungslasern, Strahlführungssystemen und Fokussiereinheiten haben.

#### Umbauten und Veränderungen

Das Gerät darf ohne unsere ausdrückliche Zustimmung weder konstruktiv noch sicherheitstechnisch verändert werden. Das Gerät darf nicht geöffnet werden, um z. B. eigenmächtige Reparaturen auszuführen. Jede Veränderung schließt eine Haftung unsererseits für resultierende Schäden aus.

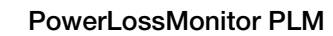

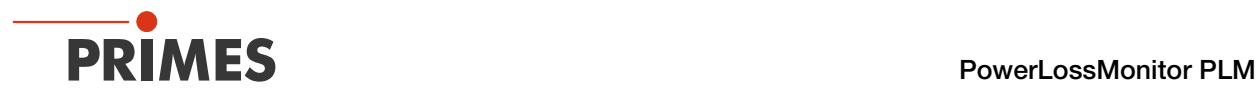

#### Haftungsausschluss

Der Hersteller und der Vertreiber der Messgeräte schließen die Haftung für Schäden oder Verletzungen jeder Art aus, die durch den unsachgemäßen Gebrauch der Messgeräte oder die unsachgemäße Benutzung der zugehörigen Software entstehen. Der Käufer und der Benutzer verzichten sowohl gegenüber dem Hersteller als auch dem Lieferanten auf jedweden Anspruch auf Schadensersatz für Schäden an Personen, materielle oder finanzielle Verluste durch den direkten oder indirekten Gebrauch der Messgeräte.

<span id="page-8-0"></span>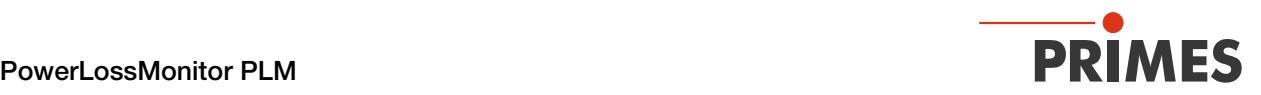

## 2 Symbolerklärung

In dieser Dokumentation wird auf Restgefahren mit folgenden Symbolen und Signalworten hingewiesen:

## GEFAHR

Bedeutet, dass Tod oder schwere Körperverletzung eintreten wird, wenn die entsprechenden Vorsichtsmaßnahmen nicht getroffen werden.

# WARNUNG

Bedeutet, dass Tod oder schwere Körperverletzung eintreten **kann**, wenn die entsprechenden Vorsichtsmaßnahmen nicht getroffen werden.

# VORSICHT

Bedeutet, dass eine leichte Körperverletzung eintreten kann, wenn die entsprechenden Vorsichtsmaßnahmen nicht getroffen werden.

## *ACHTUNG*

Bedeutet, dass Sachschaden entstehen kann, wenn die entsprechenden Vorsichtsmaßnahmen nicht getroffen werden.

Am Gerät selbst wird auf Gebote und mögliche Gefahren mit folgenden Symbolen hingewiesen:

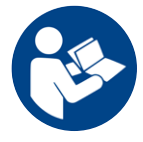

Vor Inbetriebnahme die Betriebsanleitung und die Sicherheitshinweise lesen und beachten!

#### Weitere Symbole, die nicht sicherheitsrelevant sind:

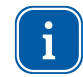

Hier finden Sie nützliche Informationen und hilfreiche Tipps.

Mit der CE-Kennzeichnung garantiert der Hersteller, dass sein Produkt den Anforderungen der relevanten EG-Richtlinien entspricht.

Handlungsaufforderung

## 3 Bedingungen am Einbauort

- Das Gerät darf nicht in kondensierender Atmosphäre betrieben werden.
- Die Umgebungsluft muss frei von organischen Gasen sein.
- Schützen Sie das Gerät vor Spritzwasser und Staub.
- Betreiben Sie das Gerät nur in geschlossenen Räumen.

# <span id="page-9-0"></span>**PRIMES** POWER DESCRIPTION POWER DESCRIPTION POWER DESCRIPTION POWER DESCRIPTION OF PLANSIVE PLANSIVE PLANSIVE PLANSIVE PLANSIVE PLANSIVE PLANSIVE PLANSIVE PLANSIVE PLANSIVE PLANSIVE PLANSIVE PLANSIVE PLANSIVE PLANSIVE PLA

## 4 Einleitung

#### 4.1 Systembeschreibung

Der PowerLossMonitor PLM ist ein System zur Bestimmung von Leistungsverlusten speziell an wassergekühlten optischen Komponenten einer Laserstrahlführung.

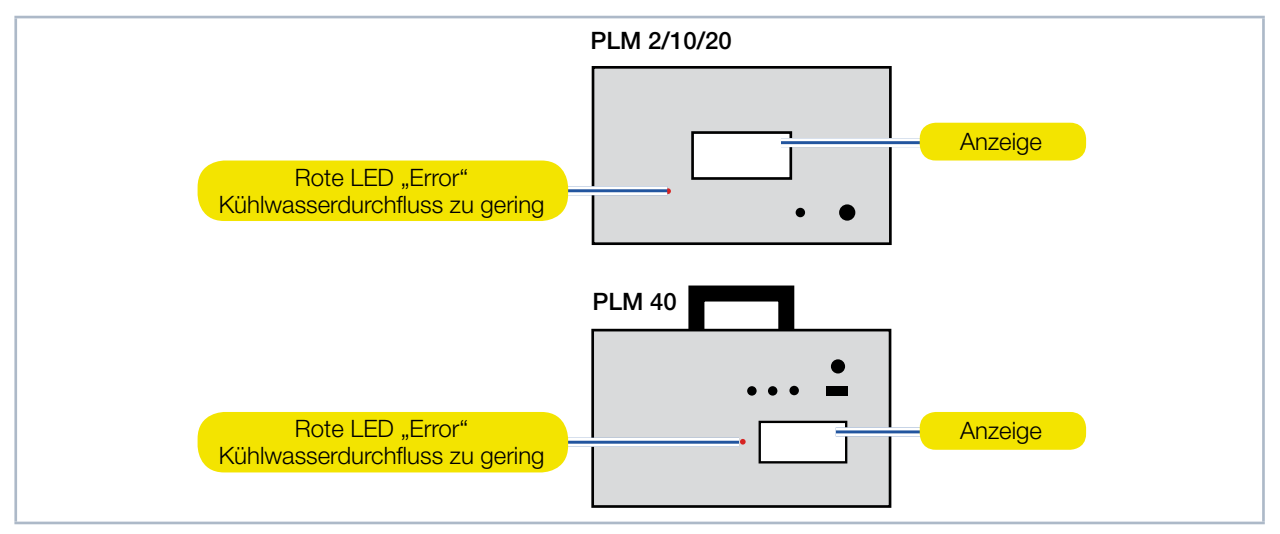

Abb. 4.1: Komponenten des PowerLossMonitor PLM

#### 4.2 Messprinzip

Der PowerLossMonitor PLM misst die Durchflussrate des Kühlwassers und die Temperaturdifferenz zwischen einströmendem und ausströmendem Wasser. Aus diesen Messwerten wird die ins Kühlwasser eingespeiste Leistung berechnet.

Wenn die Strahlumlenkspiegel thermisch isoliert vom Gestell der Maschine montiert sind, entspricht die gemessene Leistung exakt der von den Spiegeln in Wärme umgewandelten Leistung.

Da dies in der Praxis nicht vollständig erfüllt ist, strömt ständig etwas Wärme aus dem Maschinengestell ins Kühlwasser (oder umgekehrt) und erzeugt eine Nullpunktverschiebung. Der Nullwert muss von dem gemessenen Wert für die Verlustleistung abgezogen werden.

Die Hauptbestandteile des Messsystems sind:

- Gehäuse mit Messelektronik, LCD-Anzeige und Anschlüssen
- Integrierter Temperatursensor
- Externer Temperatursensor
- Integrierter Durchflussmesser

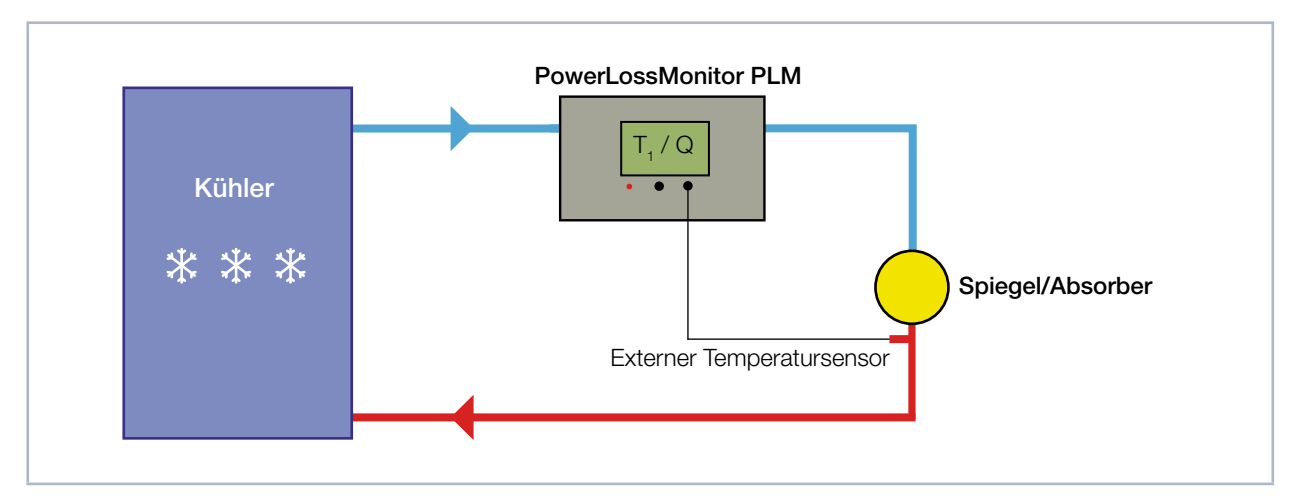

Abb. 4.2: Schematische Darstellung der Messanordnung mit externem Temperatursensor

<span id="page-10-0"></span>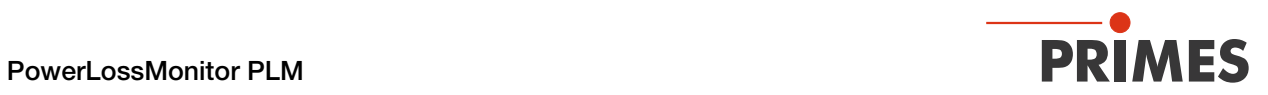

### 4.3 Bauformen

Je nach Verwendungszweck und Leistung unterscheiden sich die Geräte in ihrer Bauform und der Anschlusssituation.

| Bezeichnung      | Anschlüsse                                                                                                    | Leistung in kW |
|------------------|----------------------------------------------------------------------------------------------------|----------------|
| PLM <sub>2</sub> | - Water Out<br>Water In<br>from Chiller<br>to Absorber<br>PRIMES-Bus -<br>PRIMES-Bus<br>T-Sensor external<br>Safety Interlock <<br><b>USB</b><br>Analogausgang                                      | $\overline{2}$ |
| <b>PLM 10</b>    | Water In<br>Water Out<br>to Absorber<br>from Chiller<br>PRIMES-Bus<br>PRIMES-Bus-<br>- T-Sensor external<br>Safety Interlock<br>Safety Interlock MSM<br><b>USB</b><br>Analogausgang                 | 10             |
| <b>PLM 20</b>    | - Water Out<br>Water In<br>from Chiller<br>to Absorber<br>PRIMES-Bus-<br>PRIMES-Bus<br>T-Sensor external<br>Safety Interlock<br>Safety Interlock MSM<br><b>USB</b><br>Analogausgang                 | 20             |
| <b>PLM 40</b>    | PCW supply<br>-Zum Absorber<br>(Vorlauf<br>vom Kühler)<br>PCW return)<br>-Vom Absorber<br>(Rücklauf<br>zum Kühler)<br>Analogausgang -<br><b>USB</b><br>Safety Interlock ·<br>PRIMES-Bus<br>T-Sensor | 40             |

Tab. 4.1: PowerLossMonitor PLM-Bauformen

## <span id="page-11-0"></span>5 Transport

## *ACHTUNG*

Beschädigung/Zerstörung des Gerätes

Durch harte Stöße oder Fallenlassen kann das Gerät beschädigt werden.

- $\blacktriangleright$  Handhaben Sie das Gerät beim Transport vorsichtig.
- **Transportieren Sie das Gerät nur im originalen PRIMES-Transportkoffer.**

## *ACHTUNG*

Beschädigung/Zerstörung des Gerätes durch austretendes oder gefrierendes Kühlwasser

Auslaufendes Kühlwasser kann das Gerät beschädigen. Der Transport des Gerätes bei Temperaturen nahe oder unter dem Gefrierpunkt und nicht vollständig entleertem Kühlkreis kann zu Geräteschäden führen.

- **Entleeren Sie das Leitungssystem des Kühlkreises vollständig.**
- ▶ Auch wenn das Leitungssystem des Kühlkreises entleert wurde, verbleibt immer eine geringe Menge Restwasser im Gerät. Dieses kann austreten und ins Geräteinnere gelangen. Verschließen Sie die Anschlussstecker des Kühlkreislaufs mit den beiliegenden Verschlussstopfen.

## *ACHTUNG*

Beschädigung/Zerstörung des Durchflussmessers

Die Turbine für die Durchflussmessung ist nicht für hohe Drehzahlen ausgelegt.

X Verwenden Sie zum Entleeren des Kühlkreises keine Pressluft.

## 6 Software installieren

Für den Betrieb des PowerLossMonitor PLM mit einem PC muss die PRIMES PowerMonitorSoftware PMS installiert werden. Starten Sie die Installation durch Doppelklick auf die Datei "PMS v.2.xx Setup" und folgen Sie den Anweisungen auf dem Bildschirm.

<span id="page-12-0"></span>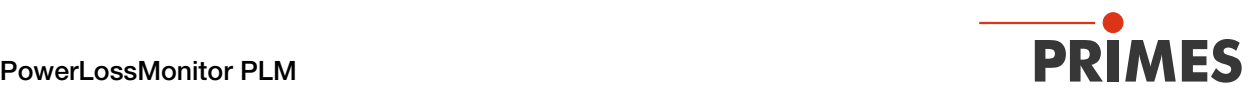

## 7 Kühlkreis anschließen

## **GEFAHR**

Brandgefahr; Beschädigung/Zerstörung des Gerätes durch Überhitzung

Bei fehlendem Wasseranschluss oder zu niedrigem Durchfluss wird das Gerät überhitzt und kann dadurch beschädigt werden oder in Brand geraten.

- Betreiben Sie das Messgerät nur mit installierter Wasserkühlung und ausreichendem **Durchfluss**
- 7.1 Wasserqualität

## *ACHTUNG*

Beschädigung/Zerstörung des Gerätes durch unterschiedliche chemische Potentiale

Die wasserführenden Teile im Gerät bestehen aus Kupfer, Messing oder rostfreiem Stahl. Ein Anschluss des Gerätes an ein Leitungsnetz aus Aluminium kann zur Korrosion des Aluminiums aufgrund der unterschiedlichen chemischen Potentiale führen.

- X Schließen Sie das Gerät nicht an ein Leitungsnetz aus Aluminium an.
- Das Gerät kann mit Leitungswasser als auch mit demineralisiertem Wasser betrieben werden.
- Das Gerät nicht an einem Kühlkreislauf betreiben der Additive wie z. B. Frostschutzmittel enthält.
- Das Gerät nicht an einem Kühlkreislauf betreiben in dem Komponenten aus Aluminium verbaut sind. Insbesondere beim Betrieb mit hohen Leistungen und Leistungsdichten kann es sonst zu einer Korrosion im Kühlkreislauf kommen. Langfristig wird dadurch die Leistungsfähigkeit des Kühlkreislaufs reduziert.
- Sollte trotz Überwachung die Kühlung ausfallen, kann das Gerät für einige Sekunden der Laserstrahlung widerstehen. Prüfen Sie in diesem Fall das Gerät und die Wasseranschlüsse auf Beschädigung und tauschen Sie diese gegebenenfalls aus.
- Große Schmutzpartikel oder Teflonband können die internen Kühlkanäle verstopfen. Spülen Sie deshalb Ihr Leitungssystem gründlich vor dem Anschluss.

#### 7.2 Wasserdruck

## *ACHTUNG*

Beschädigung/Zerstörung des Gerätes durch Überdruck

Der maximal zulässige Wasserdruck ist für die Versionen des PowerLossMonitor PLM unterschiedlich. Bitte entnehmen Sie den notwendigen Wasserdruck dem [Kapitel 15,](#page-27-1)  ["Technische Daten", auf Seite 28.](#page-27-1)

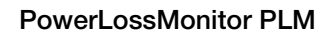

<span id="page-13-0"></span>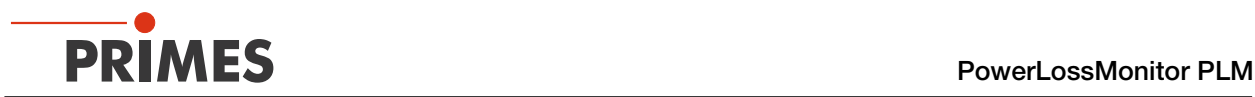

#### 7.3 Luftfeuchtigkeit

- Das Gerät darf nicht in kondensierender Atmosphäre betrieben werden. Die Luftfeuchte ist zu berücksichtigen, um Kondensate innerhalb und außerhalb des Gerätes zu vermeiden.
- Die Temperatur des Kühlwassers darf nicht unterhalb des Taupunktes liegen (siehe [Tab. 7.1 auf Sei](#page-13-1)[te 14\)](#page-13-1).

## *ACHTUNG*

Beschädigung/Zerstörung des Gerätes durch Kondenswasser

Kondenswasser im Gerät kann zur Beschädigung führen.

Beachten Sie den Taupunkt in [Tab. 7.1 auf Seite 14](#page-13-1).

Kühlen Sie das Gerät nur während des Messbetriebs. Wir empfehlen, die Kühlung ca. 2 Minuten vor der Messung zu starten und ca. 1 Minute nach der Messung zu beenden.

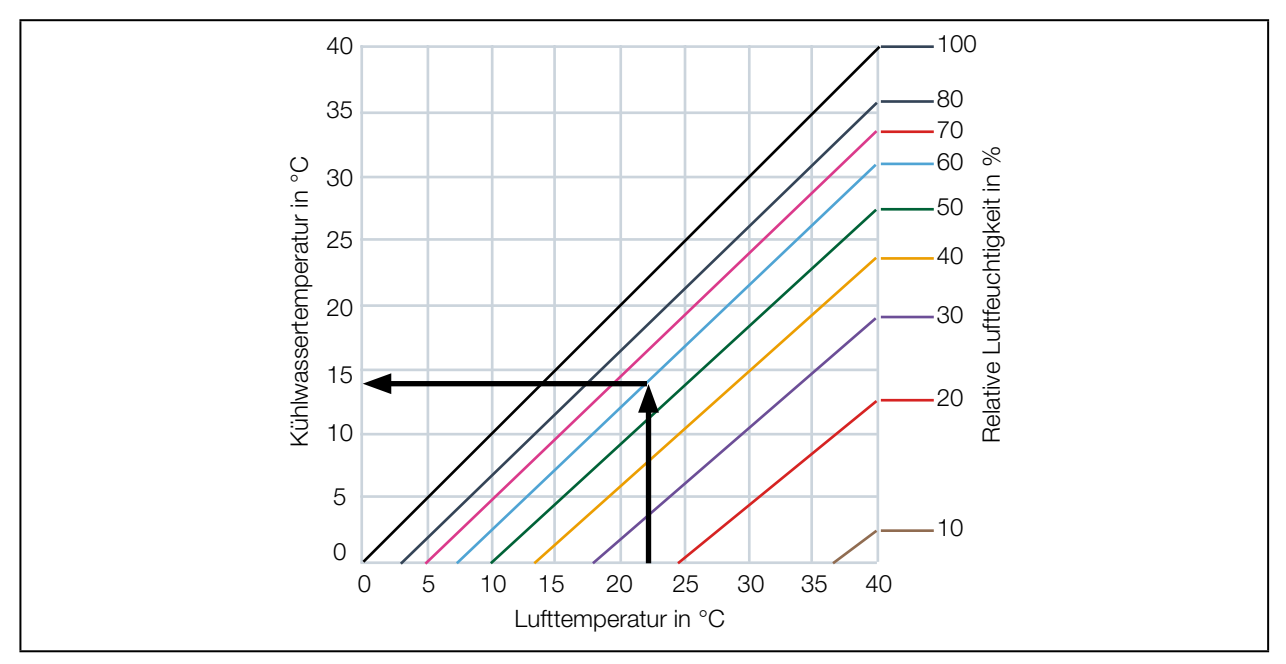

<span id="page-13-1"></span>Tab. 7.1: Taupunkt-Diagramm

#### Beispiel

Lufttemperatur: 22 °C Relative Luftfeuchte: 60 %

Die Kühlwassertemperatur darf 14 °C nicht unterschreiten.

<span id="page-14-0"></span>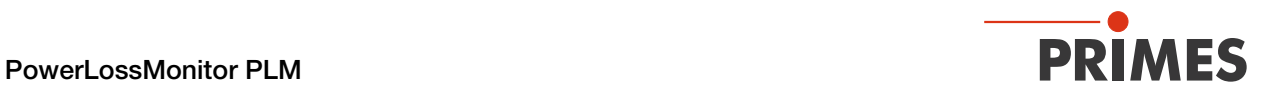

#### 7.4 Wasseranschlüsse und Wasserdurchflussmenge

Die Geräte haben die folgenden Anschluss-Außen-Durchmesser. Für den zuverlässigen Betrieb ist ein Wasserdurchfluss gemäß [Tab. 7.2 auf Seite 15](#page-14-1) erforderlich. Bei einer Unterschreitung der Mindestdurchflussmenge wird bei einem angeschlossenem externen Sicherheitskreis (Safety Interlock) der Laser abgeschaltet.

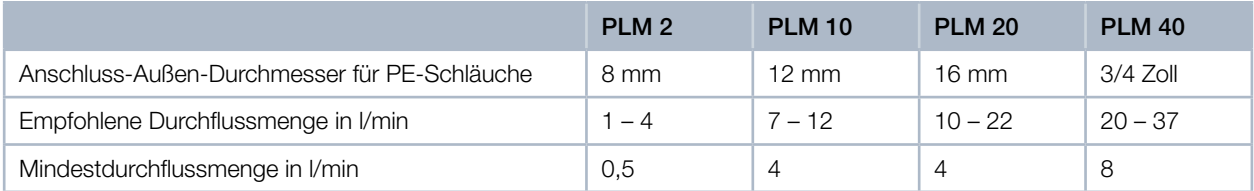

<span id="page-14-1"></span>Tab. 7.2: Anschluss-Außen-Durchmesser und Kühlwasserdurchfluss

#### 7.5 Kühlkreisanschlüsse am PLM 2

Anschluss-Außen-Durchmesser für PE-Schläuche 8 mm

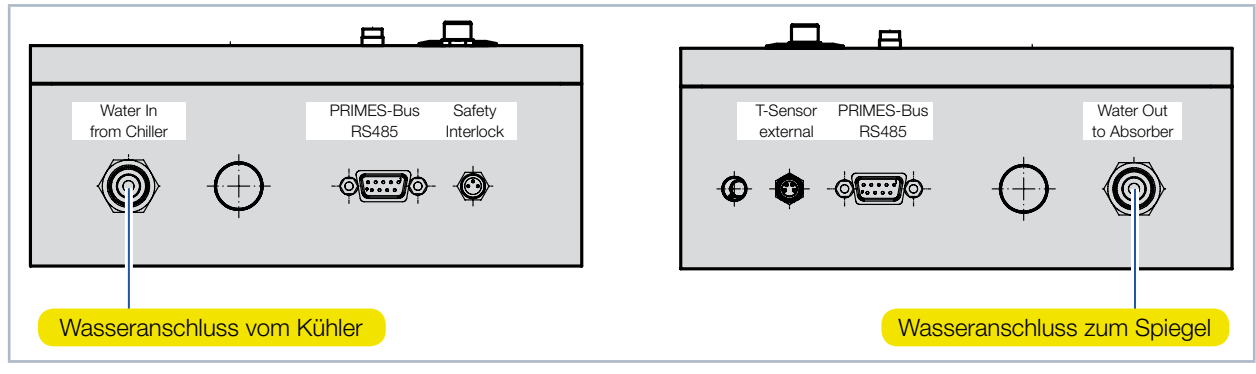

Abb. 7.1: Wasseranschlüsse PLM 2

#### 7.6 Kühlkreisanschlüsse am PLM 10 und PLM 20

Anschluss-Außen-Durchmesser für PE-Schläuche 12 mm (PLM 10) und 16 mm (PLM 20)

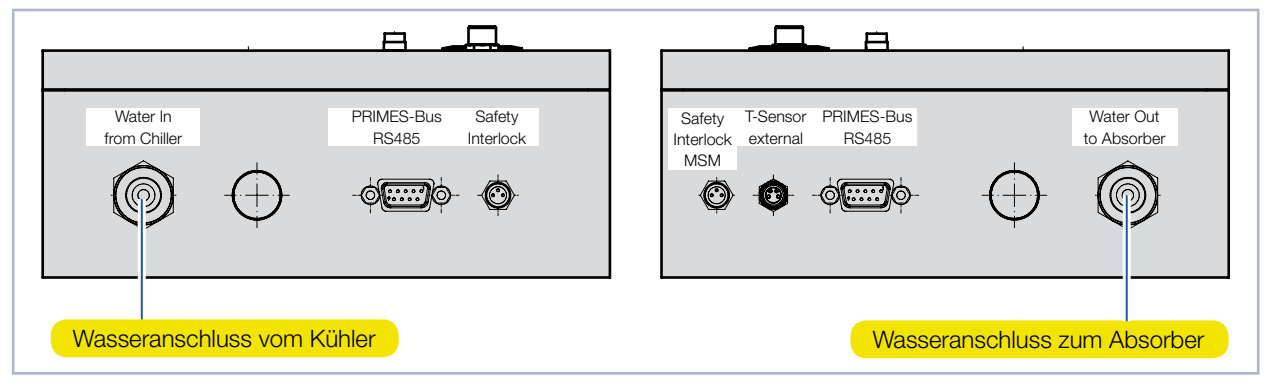

Abb. 7.2: Wasseranschlüsse PLM 10 und PLM 20

<span id="page-15-0"></span>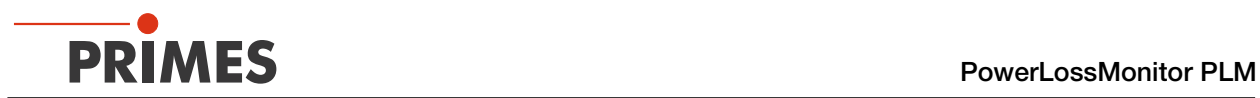

## 7.7 Kühlkreisanschlüsse am PLM 40

Anschluss-Außen-Durchmesser für PE-Schläuche 3/4-Zoll

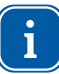

Beim Anziehen der Überwurfmutter mit einem Gabelschlüssel SW 36 gegenhalten, damit sich die Verschraubung im Gehäuse nicht löst.

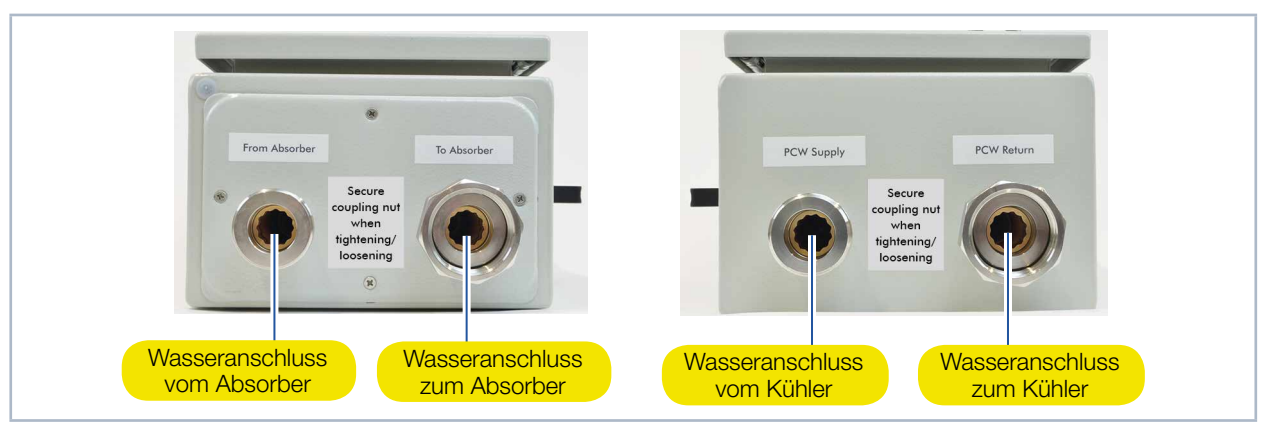

Abb. 7.3: Wasseranschlüsse PLM 40

## 7.8 Einfluss der Schlauchlängen auf die Zeitkonstanten für Messgeräte mit externem **Temperatursensor**

Die Längen der Schlauchverbindungen haben einen Einfluss auf die Zeitkonstanten des Messgerätes. Bitte verwenden Sie, an den mit den roten Pfeilen markierten Stellen, ausschließlich die mitgelieferten Schläuche.

<span id="page-15-1"></span>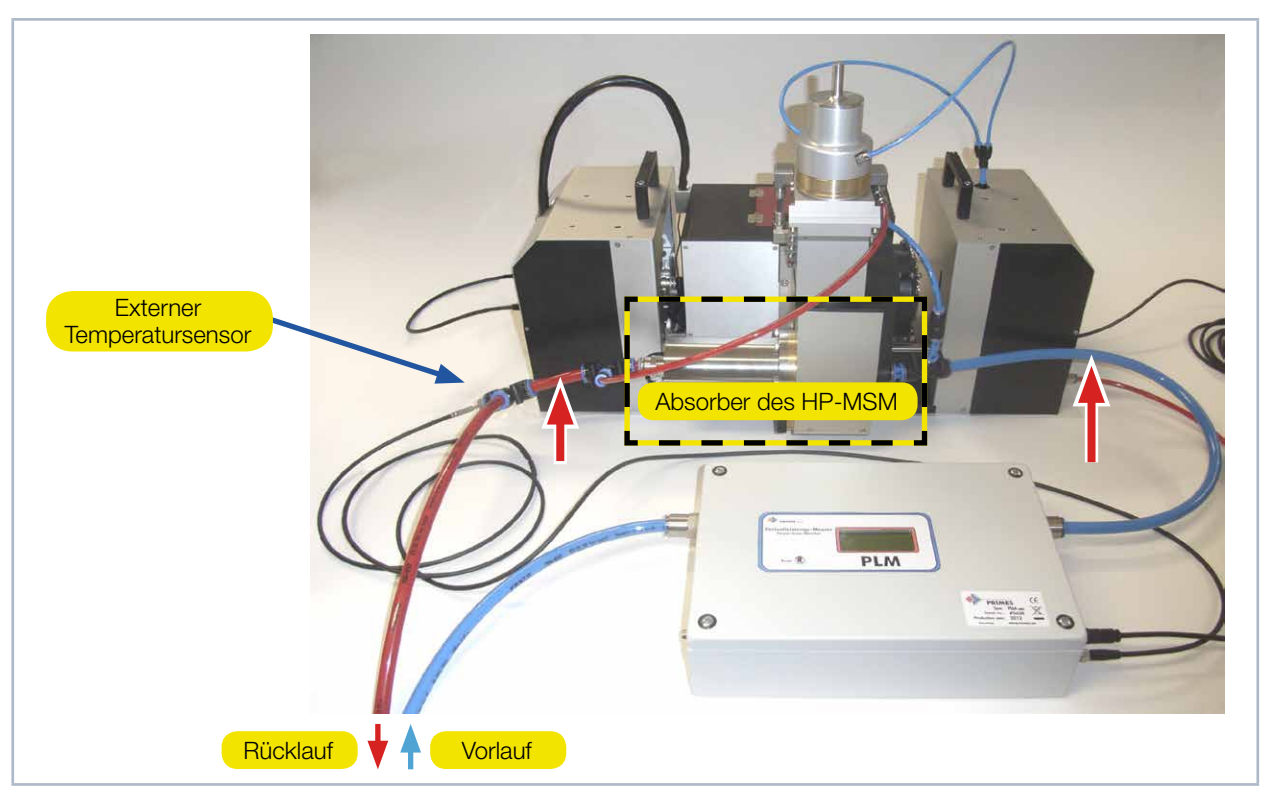

Abb. 7.4: Kühlkreis PLM 10 mit externem Temperatursensor am Beispiel des HP-MSM

<span id="page-16-0"></span>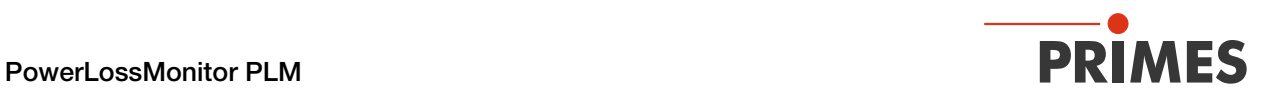

## 8 Elektrischer Anschluss

Am Messgerät befinden sich folgende elektrische Anschlüsse:

- Anschluss für den externen Temperatursensor (T-Sensor external)
- Externer Sicherheitskreis-Anschluss (Safety Interlock) zum Überwachen der Durchflussmenge (Safety Interlock bzw. Safety Interlock MSM)
- PRIMES-Bus-Anschlüsse (D-Sub-Buchse, 9-polig) für die Spannungsversorgung und Kommunikation
- USB-Schnittstelle
- Analogausgang 0 V ... 10 V

#### 8.1 Elektrische Anschlüsse am PLM 2

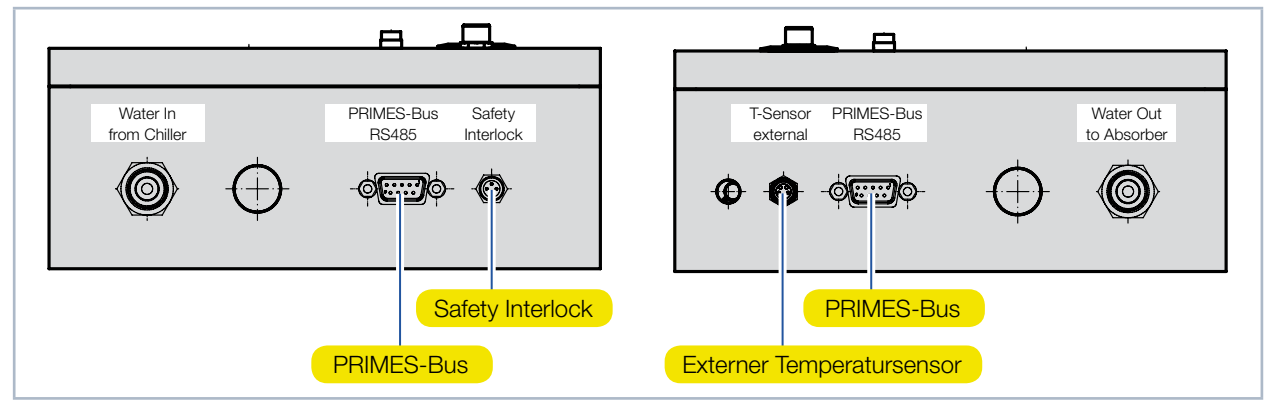

Abb. 8.1: Elektrische Anschlüsse PLM 2 an der Seite

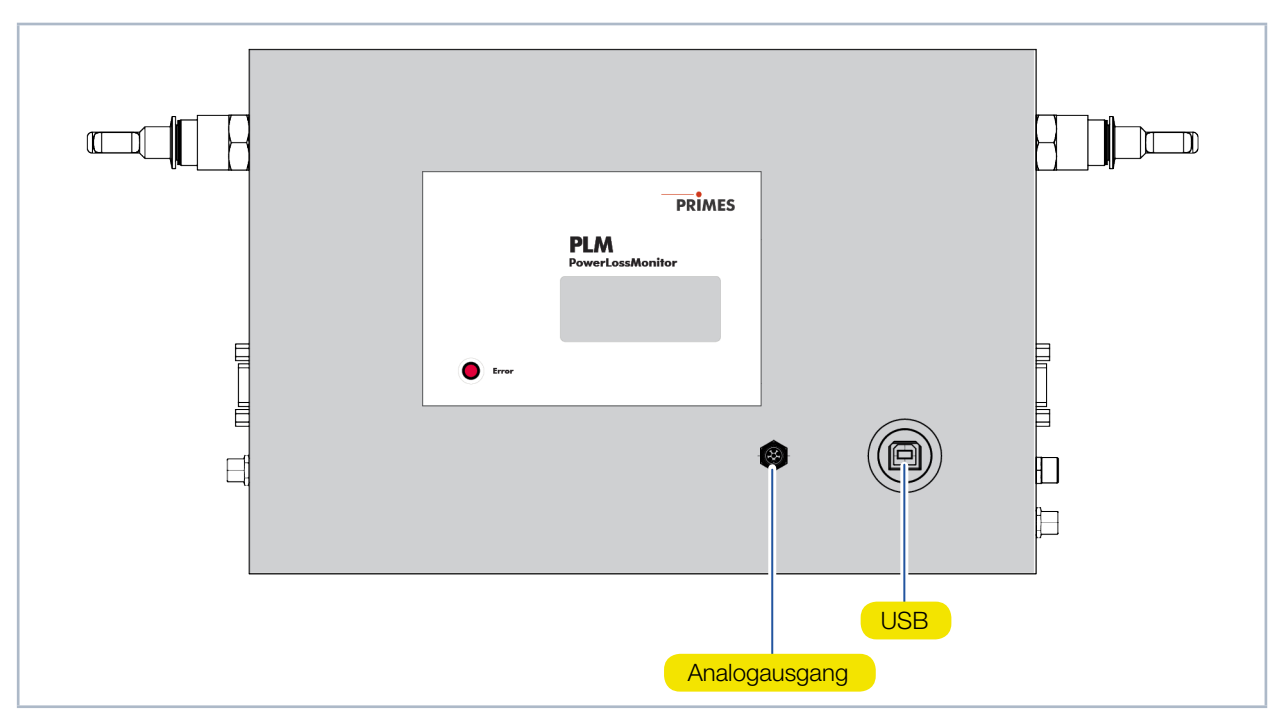

<span id="page-16-1"></span>Abb. 8.2: Elektrische Anschlüsse PLM 2 an der Oberseite

<span id="page-17-0"></span>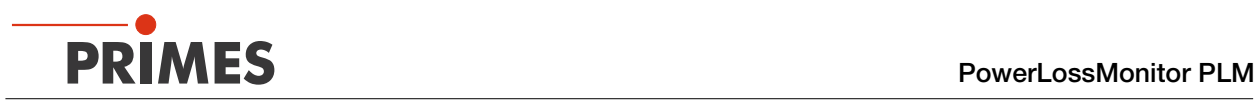

## 8.2 Elektrische Anschlüsse am PLM 10 und PLM 20

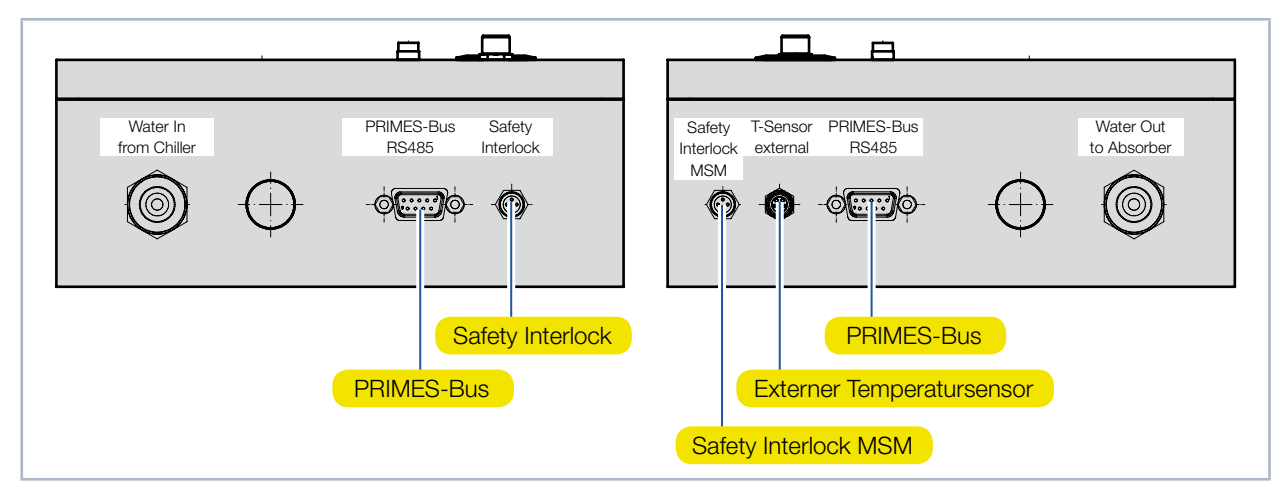

Abb. 8.3: Elektrische Anschlüsse PLM 10 und PLM 20 an der Seite

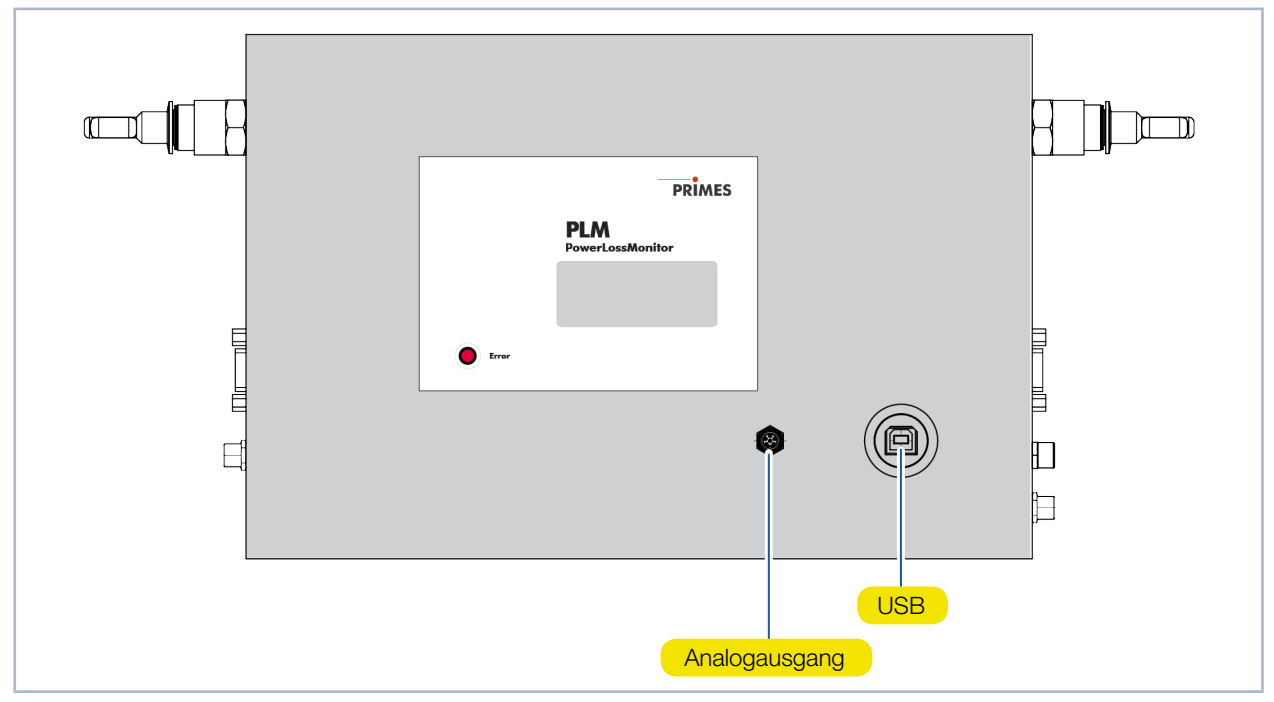

<span id="page-17-1"></span>Abb. 8.4: Elektrische Anschlüsse PLM 10 und PLM 20 an der Oberseite

<span id="page-18-0"></span>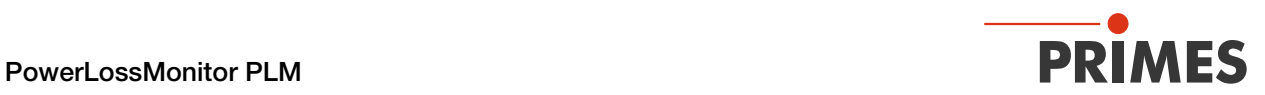

#### 8.3 Elektrische Anschlüsse am PLM 40

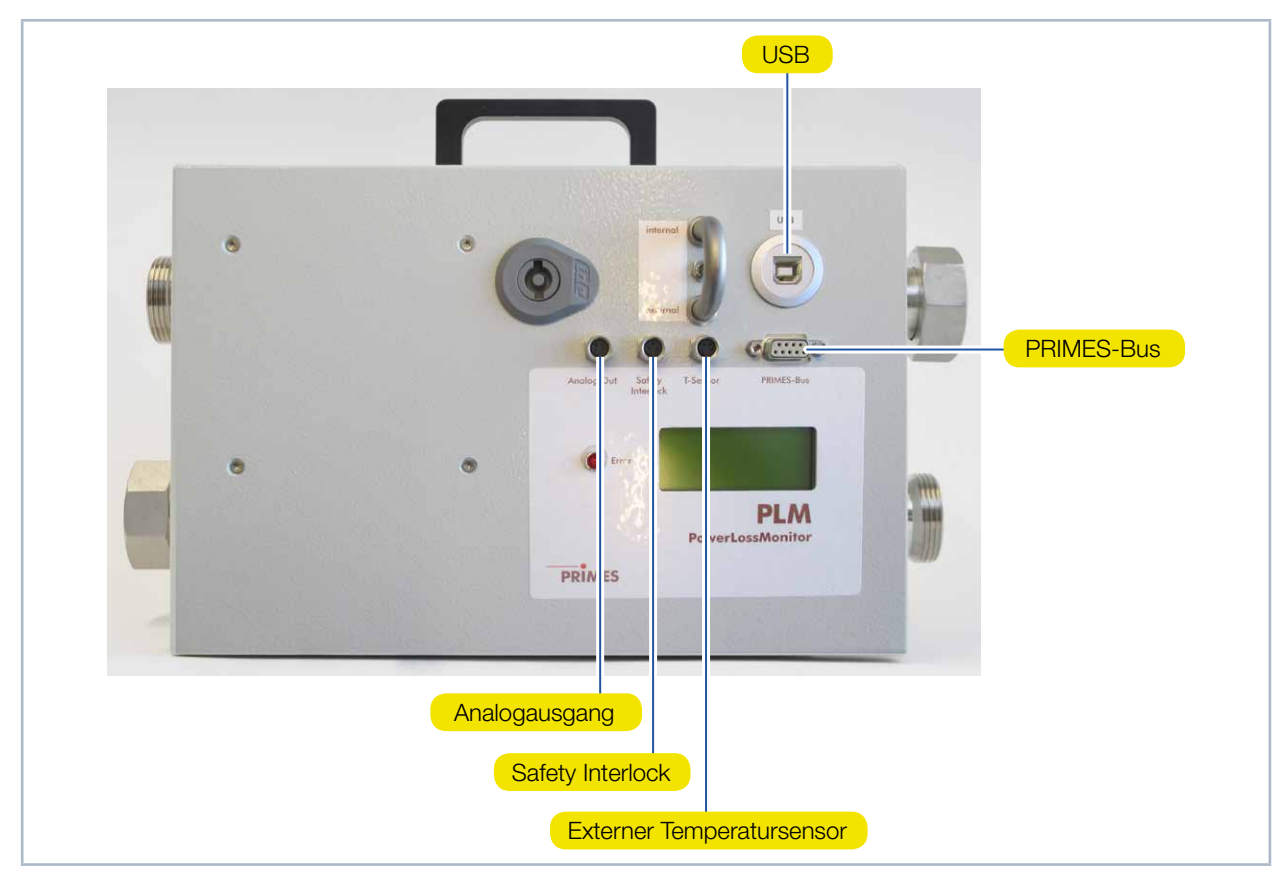

<span id="page-18-2"></span>Abb. 8.5: Elektrische Anschlüsse PLM 40

#### 8.3.1 Kippschalter zum Umschalten zwischen externem und internem Temperatursensor

Mit dem Kippschalter Extern/Intern (siehe [Abb. 8.6 auf Seite 19](#page-18-1)) können Sie zwischen dem externen oder internen Temperatursensor im Rücklauf des Kühlwassers umschalten.

<span id="page-18-1"></span>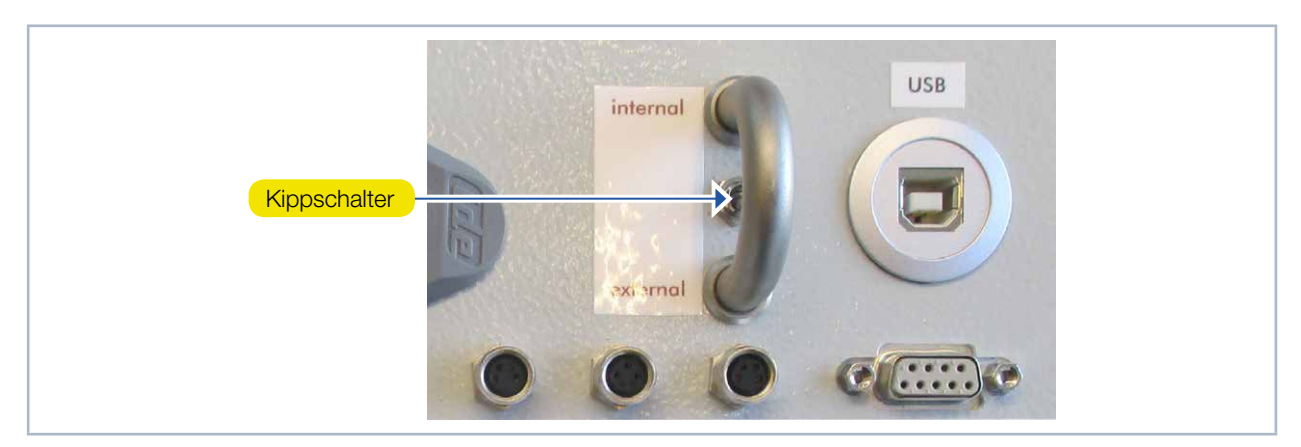

Abb. 8.6: Kippschalter für das Umschalten der Temperaturmessstellen

<span id="page-19-0"></span>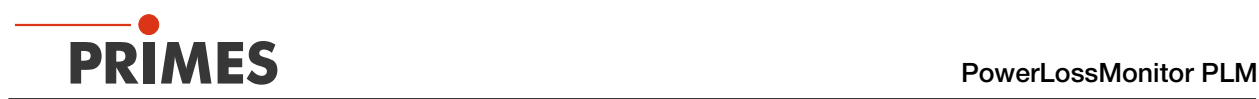

## 8.4 Externen Sicherheitskreis (Safety Interlock) anschließen

Das Gerät kann beschädigt werden, wenn der Wasserdurchfluss zu gering ist. Der externe Sicherheitskreis (Safety Interlock) schützt das Messgerät vor Schäden durch Abschalten des Lasers in diesem Fall.

Ist der Wasserdurchfluss zu gering, so sind Pin 1 und Pin 4 verbunden. Entspricht der Wasserdurchfluss den Betriebsbedingungen, so sind Pin 1 und Pin 3 verbunden.

# *ACHTUNG*

#### Beschädigung/Zerstörung des Gerätes

Ist der externe Sicherheitskreis (Safety Interlock) nicht angeschlossen, kann das Gerät durch Überhitzung beschädigt werden.

Schließen Sie die Lasersteuerung so an, dass bei einer Unterbrechung dieser Verbindung der Laser abgeschaltet wird.

Ein passendes Anschlusskabel mit einem Gerätestecker und freien Enden gehört zum Lieferumfang.

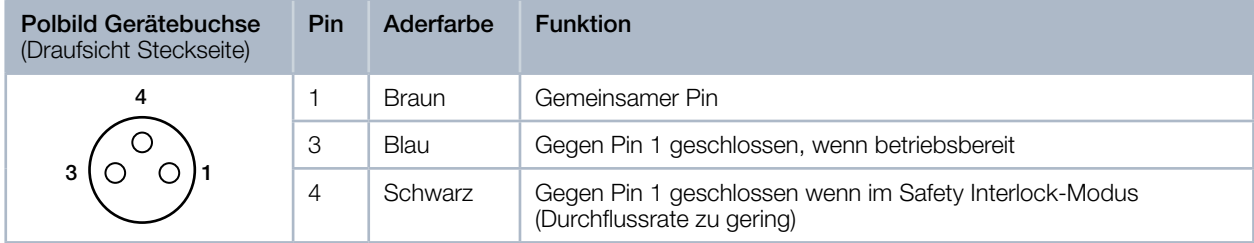

Tab. 8.1: Pinbelegung des externen Sicherheitskreises (Safety Interlock)

<span id="page-20-0"></span>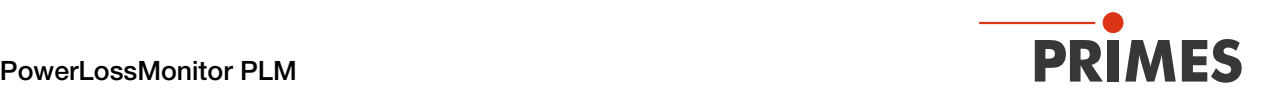

#### 8.5 Stromversorgung anschließen

Der PowerLossMonitor PLM benötigt für den Betrieb eine Versorgungsspannung von 24 V ±5 % (DC). Ein passendes Netzteil mit einem Adapter wird mitgeliefert. Bitte verwenden Sie ausschließlich die mitgelieferten Anschlussleitungen.

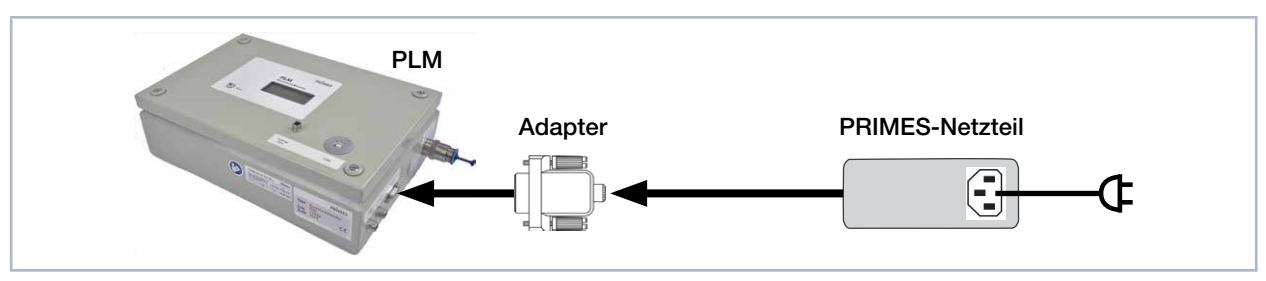

Abb. 8.7: Spannungsversorgung anschließen

Schließen Sie das Netzteil über den Adapter an eine der zwei 9-poligen D-Sub-Buchsen (RS485) des Power-LossMonitor PLM an.

#### 8.6 PRIMES-Bus

Über die 9-poligen D-Sub-Buchsen wird das Gerät mit Spannung versorgt. Weiterhin kann über diese Buchse mit Hilfe des PRIMES-Konverters ein PC zur Kommunikation angeschlossen werden (siehe Kapitel [8.8 auf](#page-21-1)  [Seite 22](#page-21-1)).

| D-Sub-Buchse, 9-polig<br>(Steckansicht) | Pin            | <b>Funktion</b> |
|-----------------------------------------|----------------|-----------------|
|                                         | 1              | Masse           |
|                                         | $\overline{c}$ | RS485 (+)       |
| 5                                       | 3              | $+24V$          |
|                                         | $\overline{4}$ | Nicht belegt    |
| $00000$<br>O<br>0000                    | 5              | Nicht belegt    |
| 6<br>$\hbox{9}$                         | 6              | Masse           |
|                                         | $\overline{7}$ | RS485(-)        |
|                                         | 8              | $+24V$          |
|                                         | 9              | Nicht belegt    |

Tab. 8.2: Pinbelegung PRIMES-Bus

#### 8.7 Externen Temperatursensor anschließen

Der Temperatursensor ist ein Pt100 in Vierleiterschaltung. Stecken Sie das Anschlusskabel in die entsprechende Buchse des PowerLossMonitor PLM. Das Verbindungskabel kann bis zu 10 m lang sein.

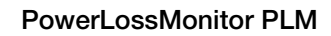

<span id="page-21-0"></span>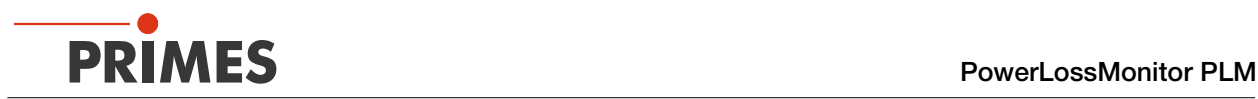

## <span id="page-21-1"></span>8.8 PC über die RS232-Schnittstelle anschließen

Für die Kommunikation mit dem PC über die RS232-Schnittstelle benötigen Sie:

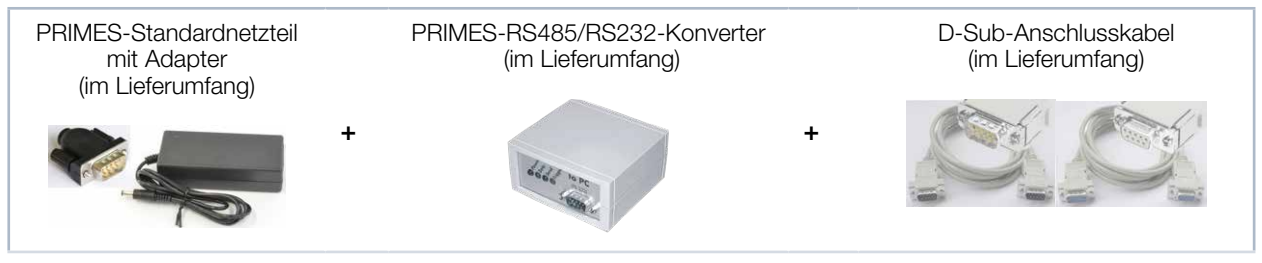

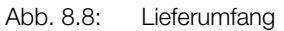

# *ACHTUNG*

Beschädigung/Zerstörung des Gerätes

Ein Verbinden oder Trennen der Buskabel bei angelegter Versorgungsspannung führt zu Spannungsspitzen, welche die Kommunikationsbausteine des Messgerätes zerstören können.

X Stellen Sie alle Verbindungen nur bei ausgeschaltetem Netzteil her. Lösen Sie keine Stecker sobald die Versorgungsspannung eingeschaltet ist.

## *ACHTUNG*

Beschädigung /Zerstörung des Gerätes

Die Versorgungsspannung von 24 V wird über den RS485-basierten PRIMES-Bus übertragen. Bei direktem Anschluss des Messgerätes an den PC kann dieser beschädigt werden.

X Verbinden Sie den PC nur über den PRIMES-RS485/RS232-Schnittstellenkonverter mit dem Messsystem.

<span id="page-22-0"></span>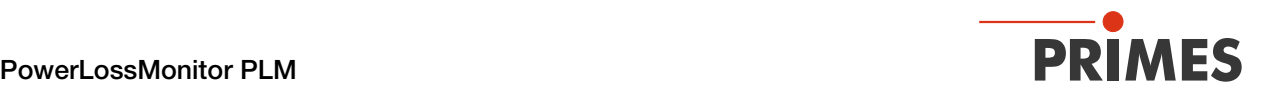

- 1. Verbinden Sie das Gerät über das PRIMES-Verbindungskabel (Stecker/Stecker) mit dem PRIMES-Konverter.
- 2. Verbinden Sie den PC über das PRIMES-Verbindungskabel (Buchse/Buchse) mit dem PRIMES-Konverter.
- 3. Schließen Sie das Netzteil über den Adapter an die 9-polige D-Sub-Buchse (RS485) des Gerätes an.

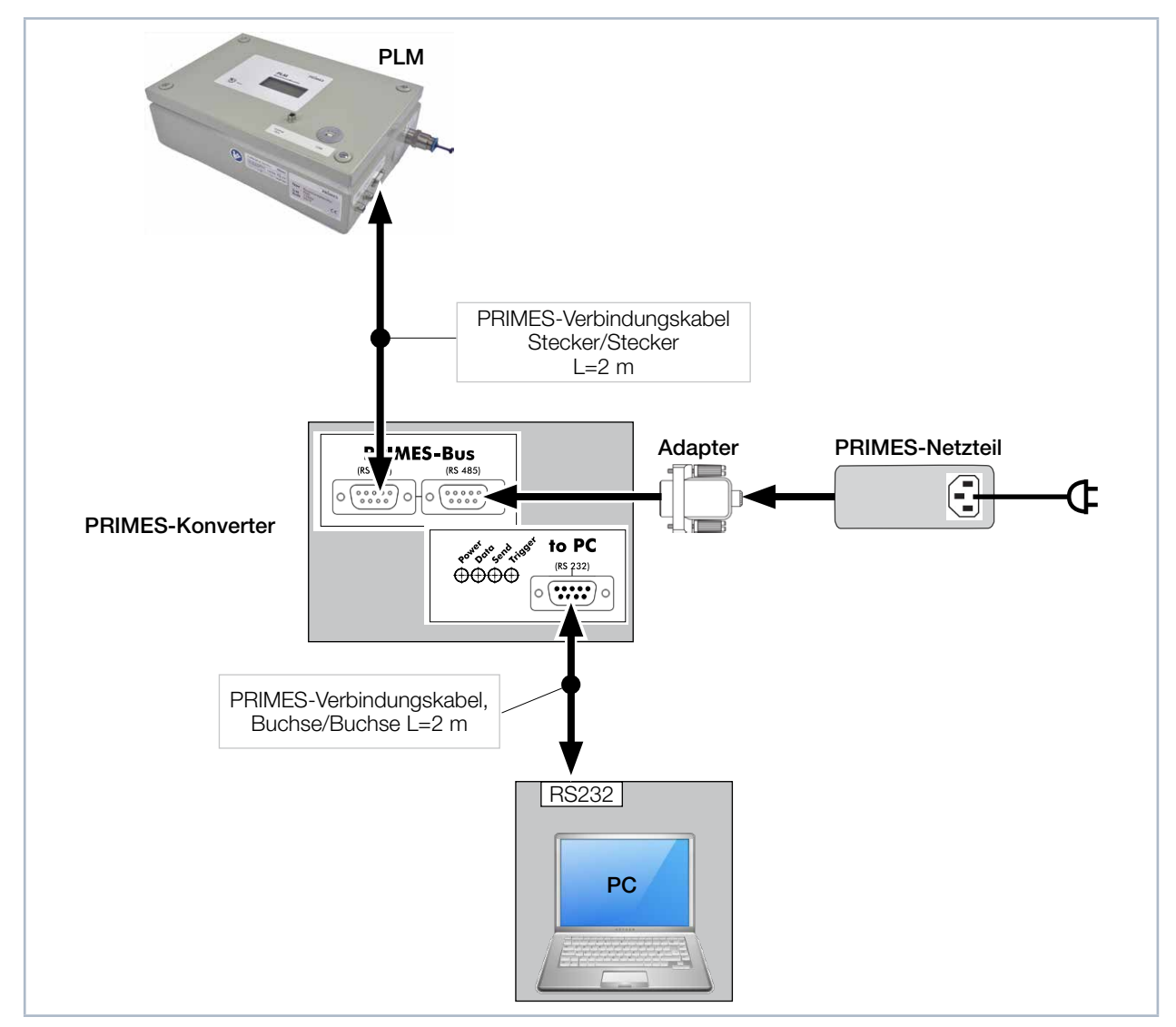

Abb. 8.9: Anschluss an den PC über RS232 und PRIMES-Konverter

#### 8.9 PC über die USB-Schnittstelle anschließen

Sie können den PC auch über die USB-Schnittstelle des PowerLossMonitor PLM anschließen. In diesem Fall wird der PRIMES-RS485/RS232-Konverter nicht benötigt und das Netzteil über einen Adapter direkt am PowerLossMonitor PLM angeschlossen (siehe [Abb. 8.2 auf Seite 17](#page-16-1) oder [Abb. 8.4 auf Seite 18](#page-17-1) und [Abb. 8.5 auf Seite 19](#page-18-2)).

Den PRIMES USB-Treiber für alle USB-fähigen Geräte erhalten Sie auf der PRIMES Webseite unter: https:// www.primes.de/de/support/downloads/software.html.

<span id="page-23-0"></span>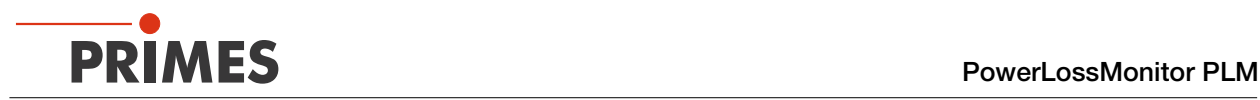

#### 8.10 Analogausgang

Das analoge Signal wird auf eine vierpolige Gerätebuchse M8 herausgeführt (siehe [Abb. 8.2 auf Seite 17](#page-16-1) oder [Abb. 8.4 auf Seite 18](#page-17-1) und [Abb. 8.5 auf Seite 19\)](#page-18-2). Die Ausgangsspannung beträgt 0 V ... 10 V. Ein passendes Anschlusskabel gehört zum Lieferumfang.

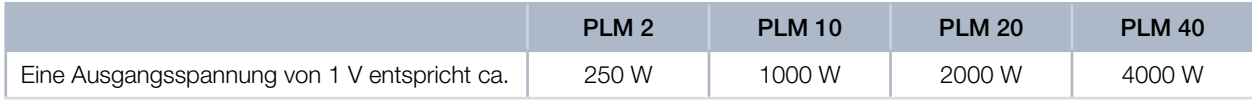

Tab. 8.3: Ausgangsspannung und Laserleistung

| <b>Polbild Gerätebuchse</b><br>(Draufsicht Steckseite) | Pin            | Aderfarbe | <b>Funktion</b>            |
|--------------------------------------------------------|----------------|-----------|----------------------------|
|                                                        |                | Braun     | Nicht belegt               |
| ം                                                      | 2              | Weiß      | Nicht belegt               |
| 13<br>$\bullet$<br>١o                                  | 3              | Blau      | Masse für das Analogsignal |
|                                                        | $\overline{4}$ | Schwarz   | Analogsignal 0  10 Volt    |

Tab. 8.4: Buchsenbelegung Analogausgang

## 9 Einbau des externen Temperatursensors

Der Temperatursensors muss so eingebaut werden, dass er gegen die Strömungsrichtung in den Flüssigkeitsstrom hineinragt. Er sollte dabei mit der Spitze 15 mm über den Bogen des Rohres hinausragen.

- 1. Stecken Sie den externen Temperatursensor über ein T-Stück in den Kühlkreisaustritt ein (siehe [Abb. 7.4](#page-15-1)  [auf Seite 16\)](#page-15-1).
- ▶ Der Temperatursensor soll möglichst nah am Kühlkreisaustritt des Spiegels bzw. des Absorbers positioniert sein.

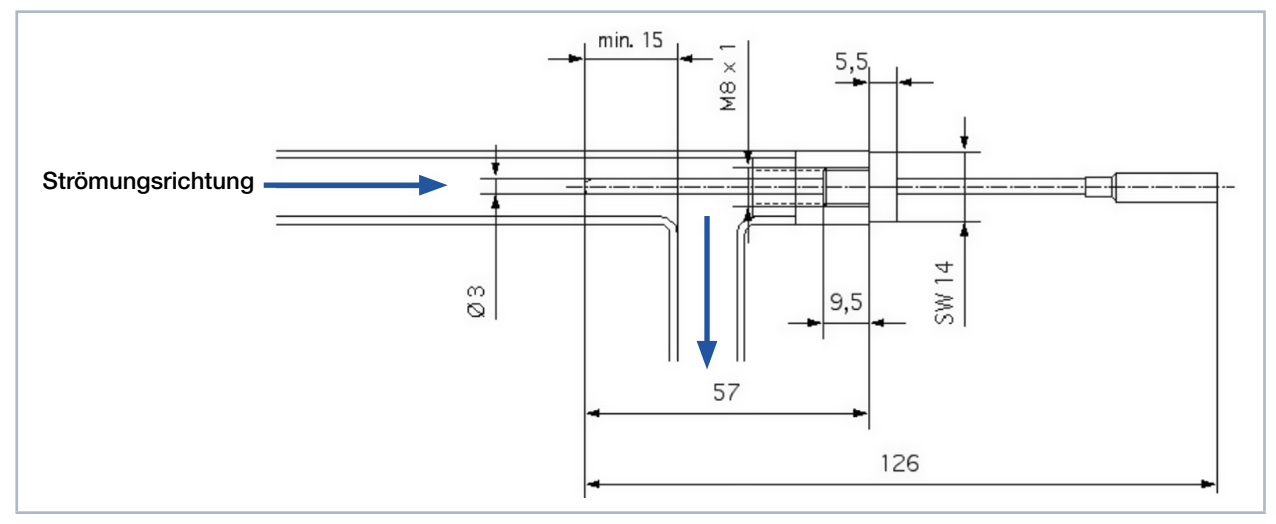

Abb. 9.1: Einbau des externen Temperatursensors

<span id="page-24-0"></span>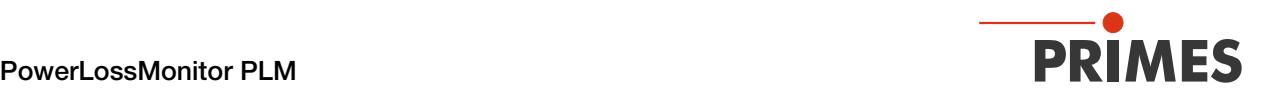

## 10 Messen

Bitte beachten Sie die Sicherheitshinweise im Kapitel [1 auf Seite 7](#page-6-1).

#### 10.1 Anzeige der Messwerte in der Anzeige oder der PowerMonitorSoftware PMS

Die Messwerte werden mit der integrierten Anzeige angezeigt oder können über den PRIMES-Bus oder die USB-Schnittstelle an einem PC abgefragt werden. Dafür ist die PRIMES PowerMonitorSoftware PMS notwendig (im Lieferumfang).

#### 10.2 Messwertanzeige

In der Anzeige werden folgende Messwerte dargestellt:

- Absoluttemperatur
- **Temperaturdifferenz**
- Durchflussmenge des Kühlmittels
- Berechnete Verlustleistung

#### 10.3 LED ..Error"

Die rote LED leuchtet, wenn der Kühlwasserdurchfluss zu gering ist. Schalten Sie in diesem Fall den Laser aus und kontrollieren Sie die Mindestdurchflussmenge.

#### 10.4 Taraabgleich zum Ausgleich unterschiedlicher Widerstandswerte der Temperatursensoren

Technisch bedingt treten bei den Temperatursensoren unterschiedliche Widerstandswerte auf (abhängig von der Leitungslänge und dem Übergangswiderstand), die zu unterschiedlichen Leistungsanzeigen bei abgeschaltetem Laser führen können.

Die PRIMES PowerMonitorSoftware PMS bietet die Möglichkeit, diesen "Offset" vor einer Messung abzugleichen (Taraabgleich).

Klicken Sie vor der Messung auf die Schaltfläche *Aktuellen Wert als Offset setzen*.

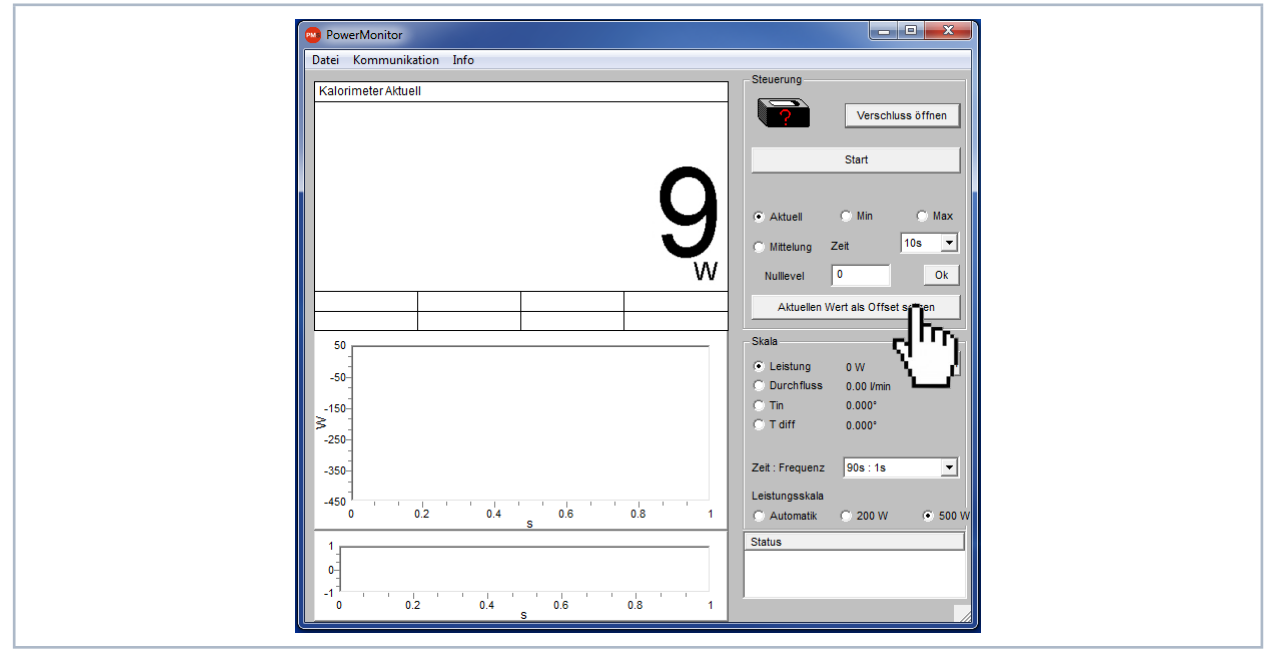

Abb. 10.1: Benutzeroberfläche der PowerMonitorSoftware PMS

<span id="page-25-0"></span>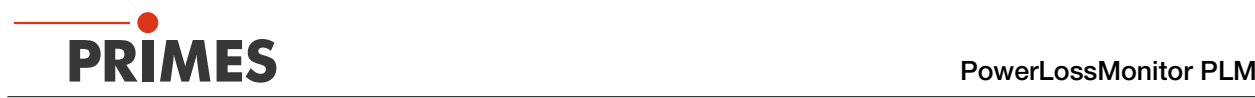

## 11 Lagerung

Bitte beachten Sie vor einer Lagerung:

## *ACHTUNG*

Beschädigung/Zerstörung des Gerätes durch austretendes oder gefrierendes Kühlwasser

Auslaufendes Kühlwasser kann das Gerät beschädigen. Die Lagerung des Gerätes bei Temperaturen nahe oder unter dem Gefrierpunkt und nicht vollständig entleertem Kühlkreis kann zu Geräteschäden führen.

- Entleeren Sie das Leitungssystem des Kühlkreises vollständig.
- ▶ Auch wenn das Leitungssystem des Kühlkreises entleert wurde, verbleibt immer eine geringe Menge Restwasser im Gerät. Dieses kann austreten und ins Geräteinnere gelangen. Verschließen Sie die Anschlussstecker des Kühlkreislaufs mit den beiliegenden Verschlussstopfen.
- ▶ Lagern Sie das Gerät im originalen PRIMES-Transportkoffer.

## *ACHTUNG*

Beschädigung/Zerstörung des Durchflussmessers

Die Turbine für die Durchflussmessung ist nicht für hohe Drehzahlen ausgelegt.

X Verwenden Sie zum Entleeren des Kühlkreises keine Pressluft.

## 12 Wartung und Service

Für die Festlegung der Wartungsinterwalle für das Messgerät ist der Betreiber verantwortlich. PRIMES empfiehlt ein Wartungsintervall von 12 Monaten für Inspektion und Validierung oder Kalibrierung. Bei sporadischem Gebrauch des Messgeräts kann das Wartungsintervall auch auf bis zu 24 Monate festgelegt werden.

## 13 Maßnahmen zur Produktentsorgung

PRIMES ist im Rahmen des Elektro-Elektronik-Gesetzes (Elektro-G) verpflichtet, nach dem August 2005 gefertigte PRIMES-Messgeräte kostenlos zu entsorgen.

PRIMES ist bei der Stiftung Elektro-Altgeräte-Register ("EAR") als Hersteller unter der Nummer WEEE-Reg.-Nr. DE65549202 registriert.

Sie können zu entsorgende PRIMES-Messgeräte zur kostenfreien Entsorgung (dieser Service beinhaltet nicht die Versandkosten) an unsere Adresse senden:

PRIMES GmbH Max-Planck-Str. 2 64319 Pfungstadt **Deutschland** 

<span id="page-26-0"></span>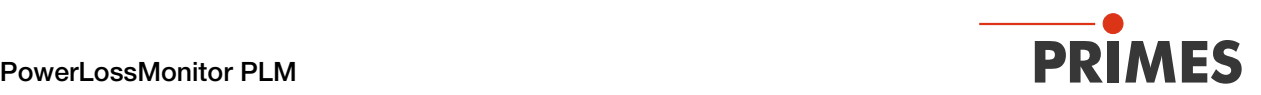

## 14 Konformitätserklärung

# Original-EG-Konformitätserklärung

Der Hersteller: PRIMES GmbH, Max-Planck-Straße 2, 64319 Pfungstadt erklärt hiermit, dass das Gerät mit der Bezeichnung:

## **PowerLossMonitor (PLM)**

#### **Typen: PLM**

die Bestimmungen der folgenden einschlägigen EG-Richtlinien erfüllt:

- EMV-Richtlinie 2014/30/EU - Niederspannungsrichtlinie 2014/35/EU - RoHS-Richtlinie 2011/65/EU zur Beschränkung der Verwendung bestimmter gefährlicher Stoffe in Elektro- und Elektronikgeräten

> Bevollmächtigter für die Dokumentation: PRIMES GmbH, Max-Planck-Str. 2, 64319 Pfungstadt

Der Hersteller verpflichtet sich, die technischen Unterlagen der zuständigen nationalen Behörde auf begründetes Verlangen innerhalb einer angemessenen Zeit elektronisch zu übermitteln.

Pfungstadt, 26.April 2017

RMs on

Dr. Reinhard Kramer, Geschäftsführer

<span id="page-27-0"></span>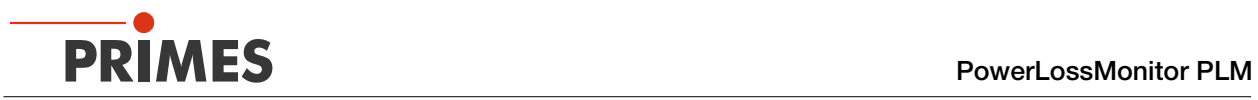

## <span id="page-27-1"></span>15 Technische Daten

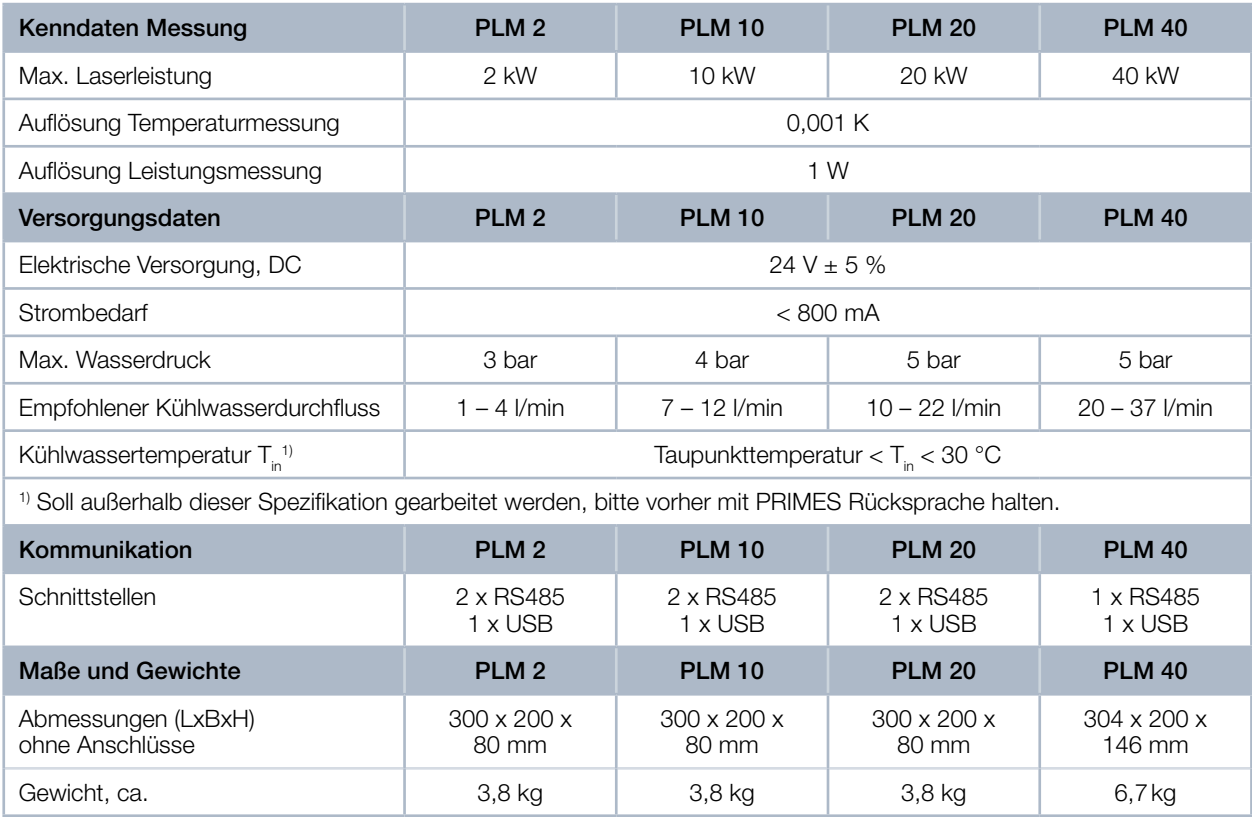

<span id="page-28-0"></span>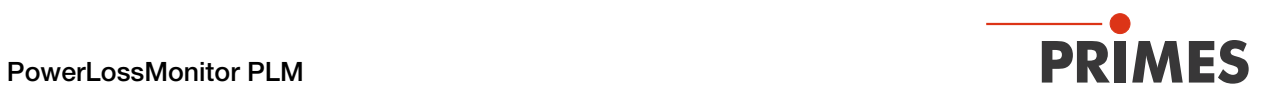

# 16 Abmessungen

## 16.1 Abmessungen PLM 2

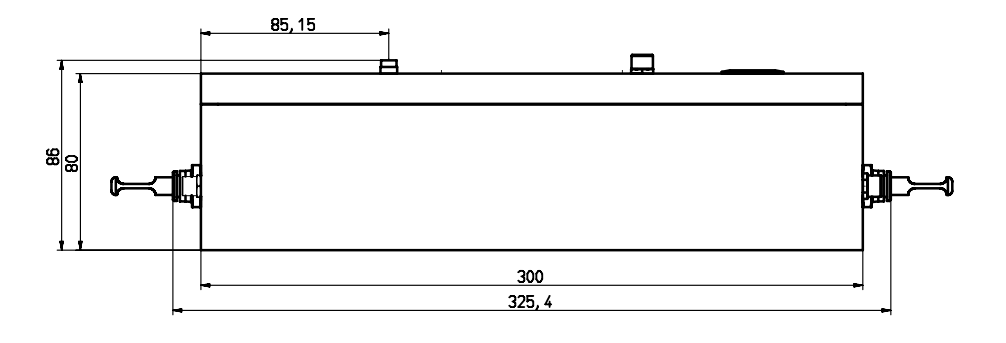

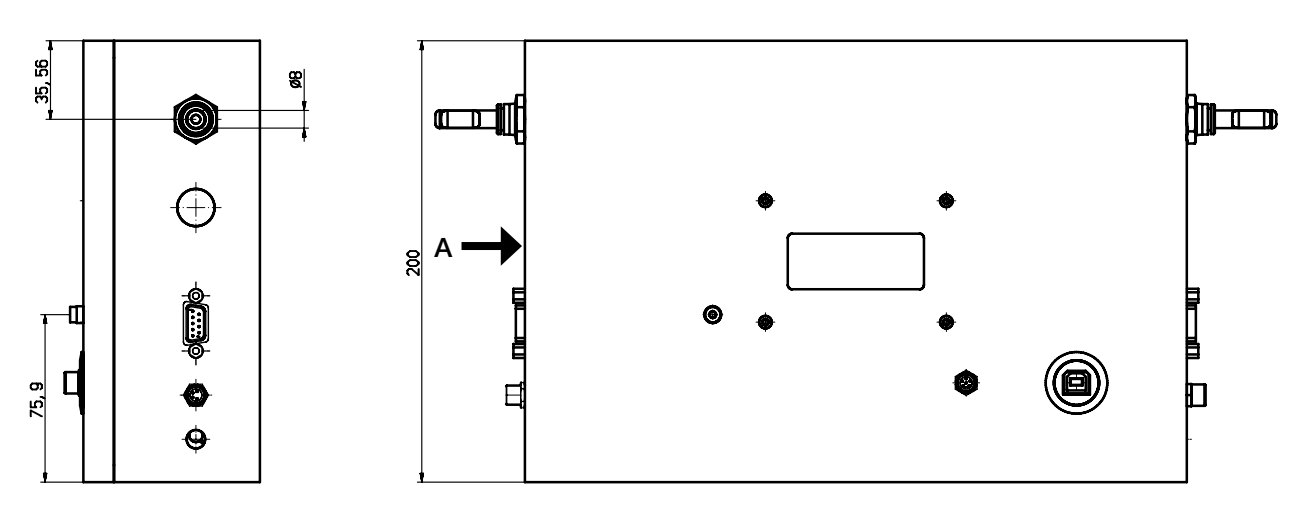

Ansicht A

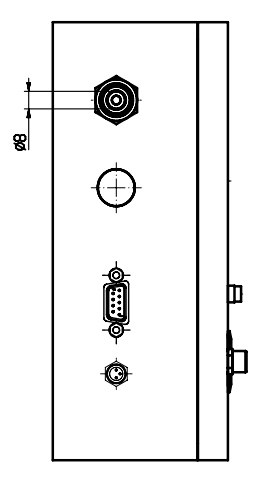

Alle Angaben in mm (Allgemeintoleranz ISO 2768-v)

<span id="page-29-0"></span>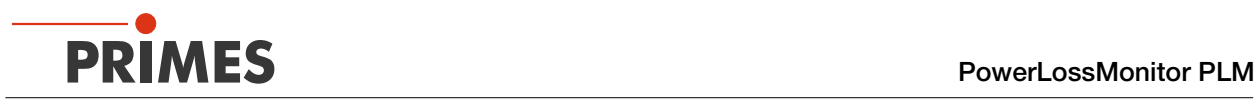

## 16.2 Abmessungen PLM 10

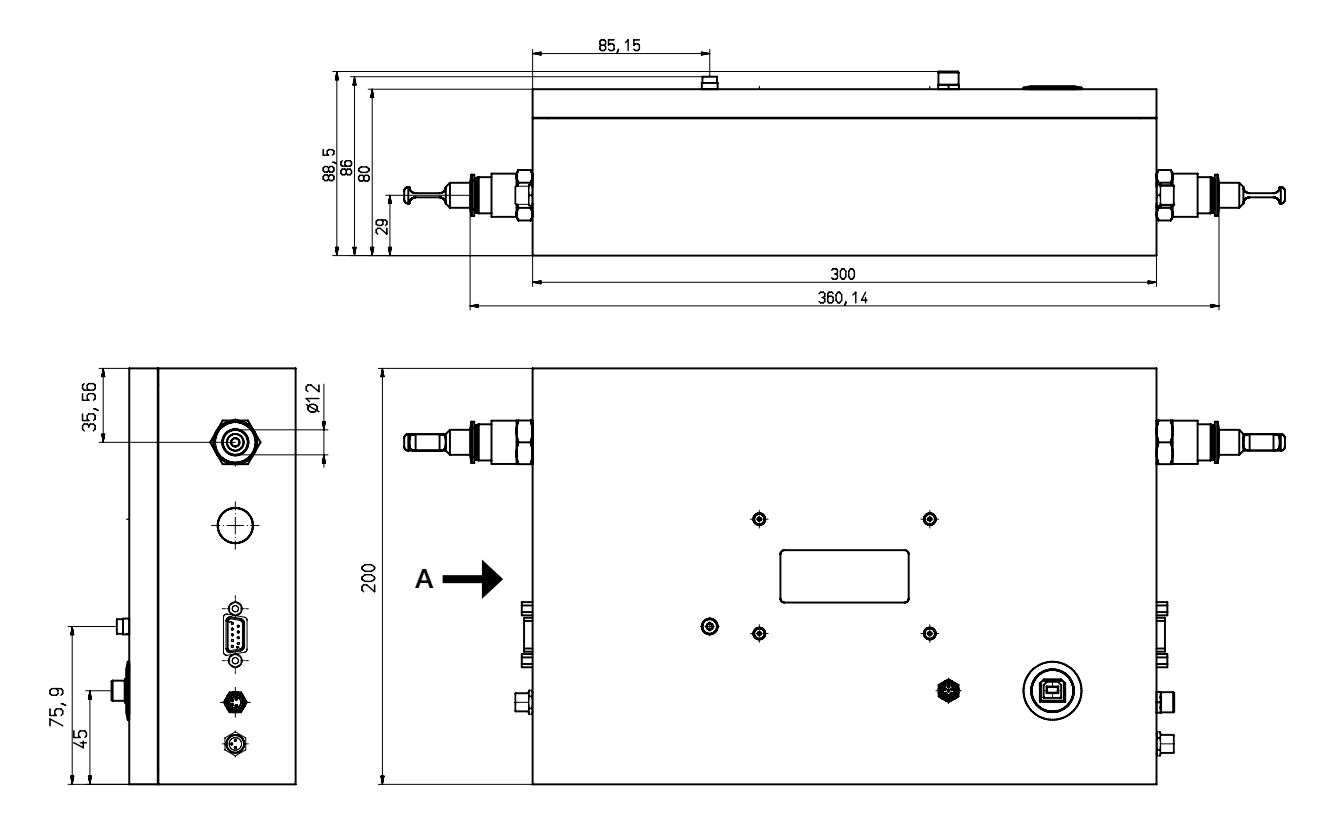

Ansicht A

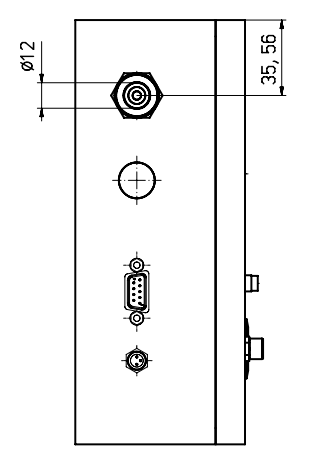

Alle Angaben in mm (Allgemeintoleranz ISO 2768-v)

<span id="page-30-0"></span>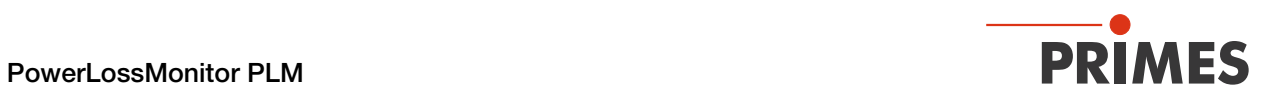

## 16.3 Abmessungen PLM 20

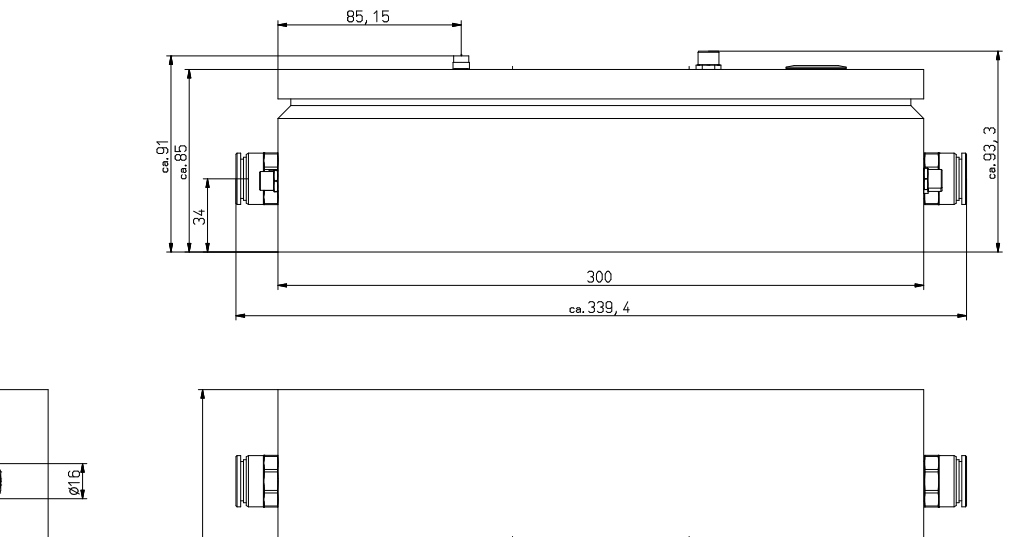

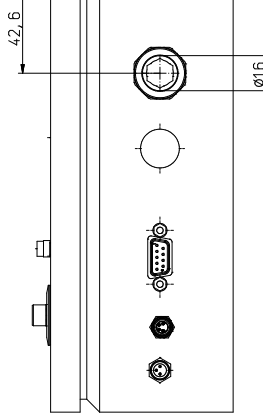

200

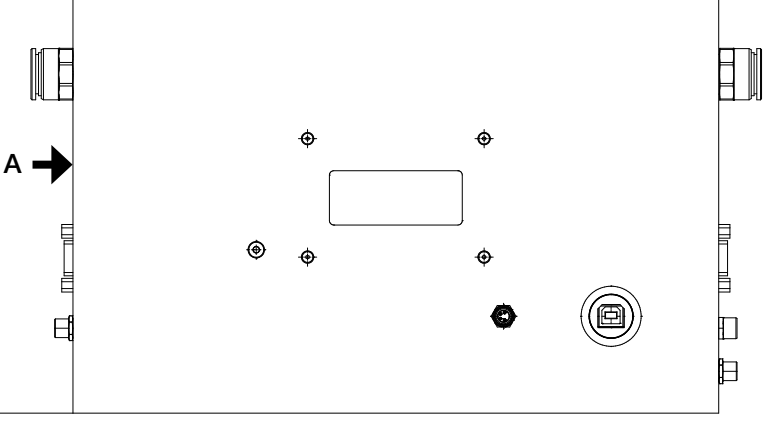

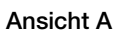

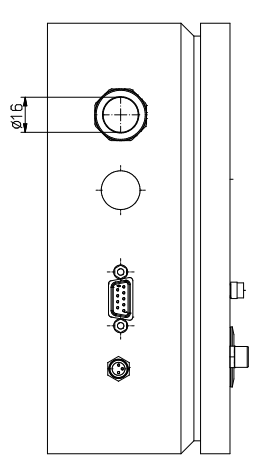

Alle Angaben in mm (Allgemeintoleranz ISO 2768-v)

<span id="page-31-0"></span>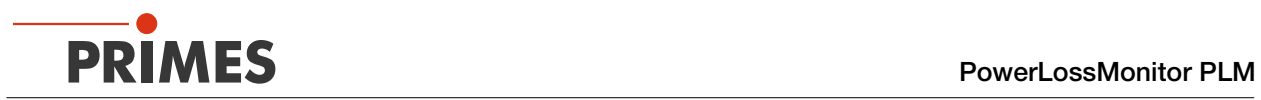

## 16.4 Abmessungen PLM 40

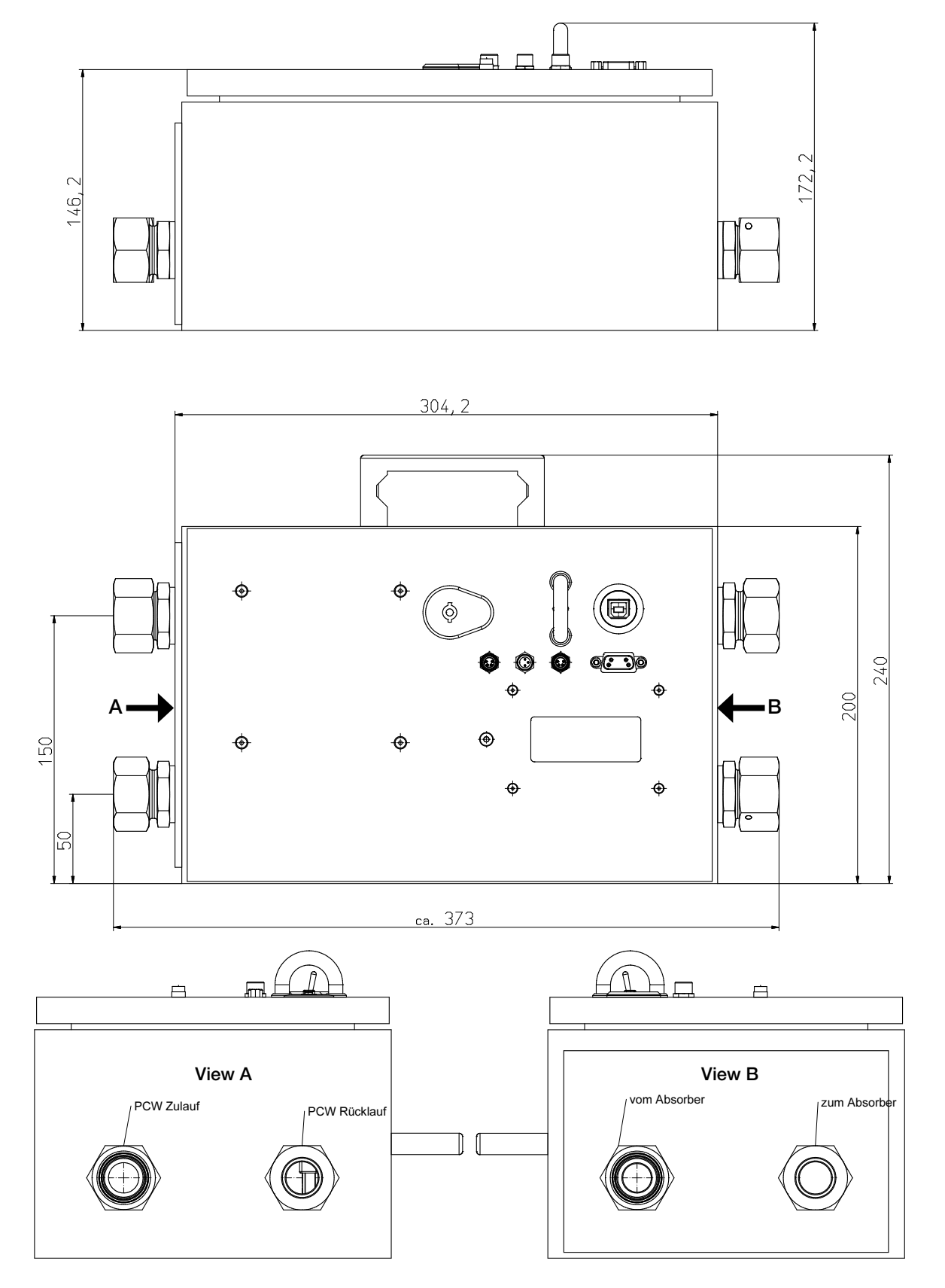

Alle Angaben in mm (Allgemeintoleranz ISO 2768-v)